## 知识图谱

**API** 参考

文档版本 01 发布日期 2024-04-24

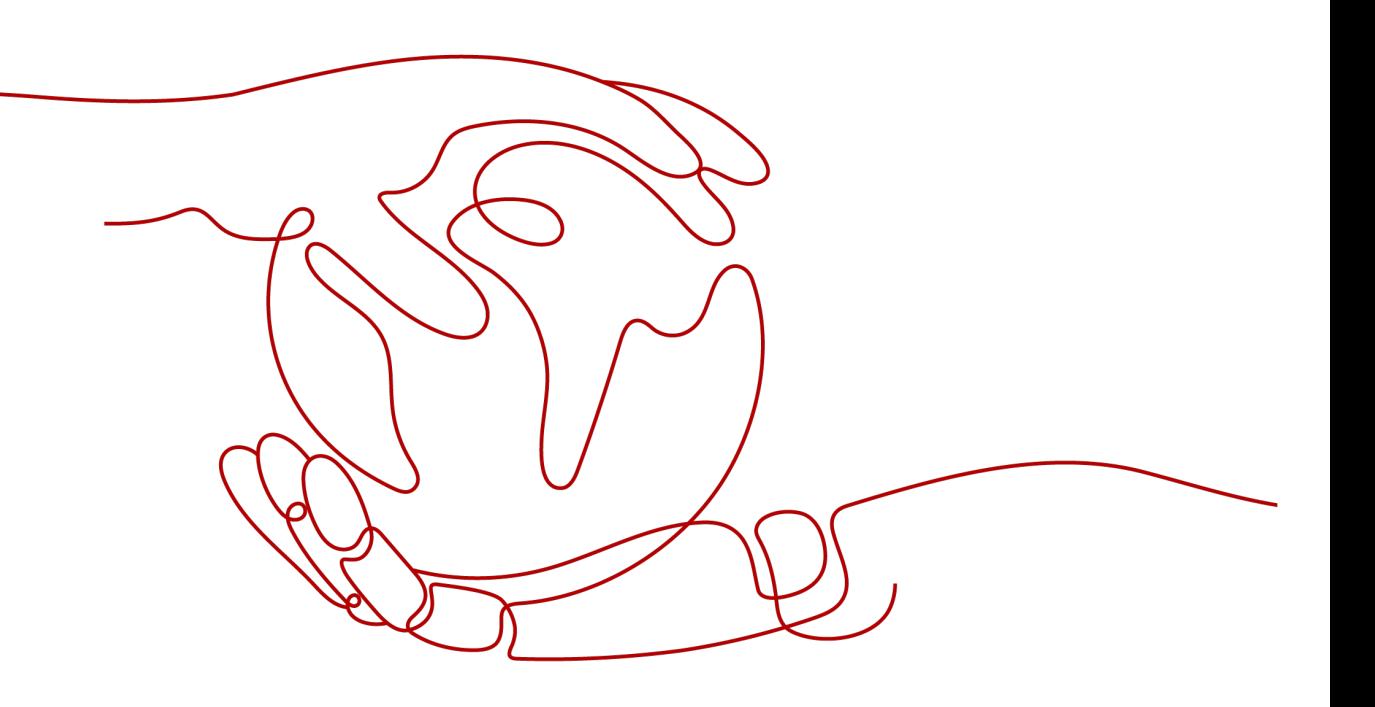

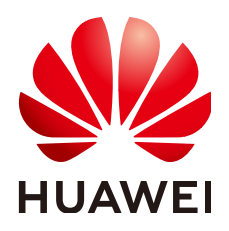

#### 版权所有 **©** 华为技术有限公司 **2024**。 保留一切权利。

非经本公司书面许可,任何单位和个人不得擅自摘抄、复制本文档内容的部分或全部,并不得以任何形式传 播。

#### 商标声明

**、<br>HUAWE和其他华为商标均为华为技术有限公司的商标。** 本文档提及的其他所有商标或注册商标,由各自的所有人拥有。

#### 注意

您购买的产品、服务或特性等应受华为公司商业合同和条款的约束,本文档中描述的全部或部分产品、服务或 特性可能不在您的购买或使用范围之内。除非合同另有约定,华为公司对本文档内容不做任何明示或暗示的声 明或保证。

由于产品版本升级或其他原因,本文档内容会不定期进行更新。除非另有约定,本文档仅作为使用指导,本文 档中的所有陈述、信息和建议不构成任何明示或暗示的担保。

安全声明

#### 漏洞处理流程

华为公司对产品漏洞管理的规定以"漏洞处理流程"为准,该流程的详细内容请参见如下网址: <https://www.huawei.com/cn/psirt/vul-response-process> 如企业客户须获取漏洞信息,请参见如下网址: <https://securitybulletin.huawei.com/enterprise/cn/security-advisory>

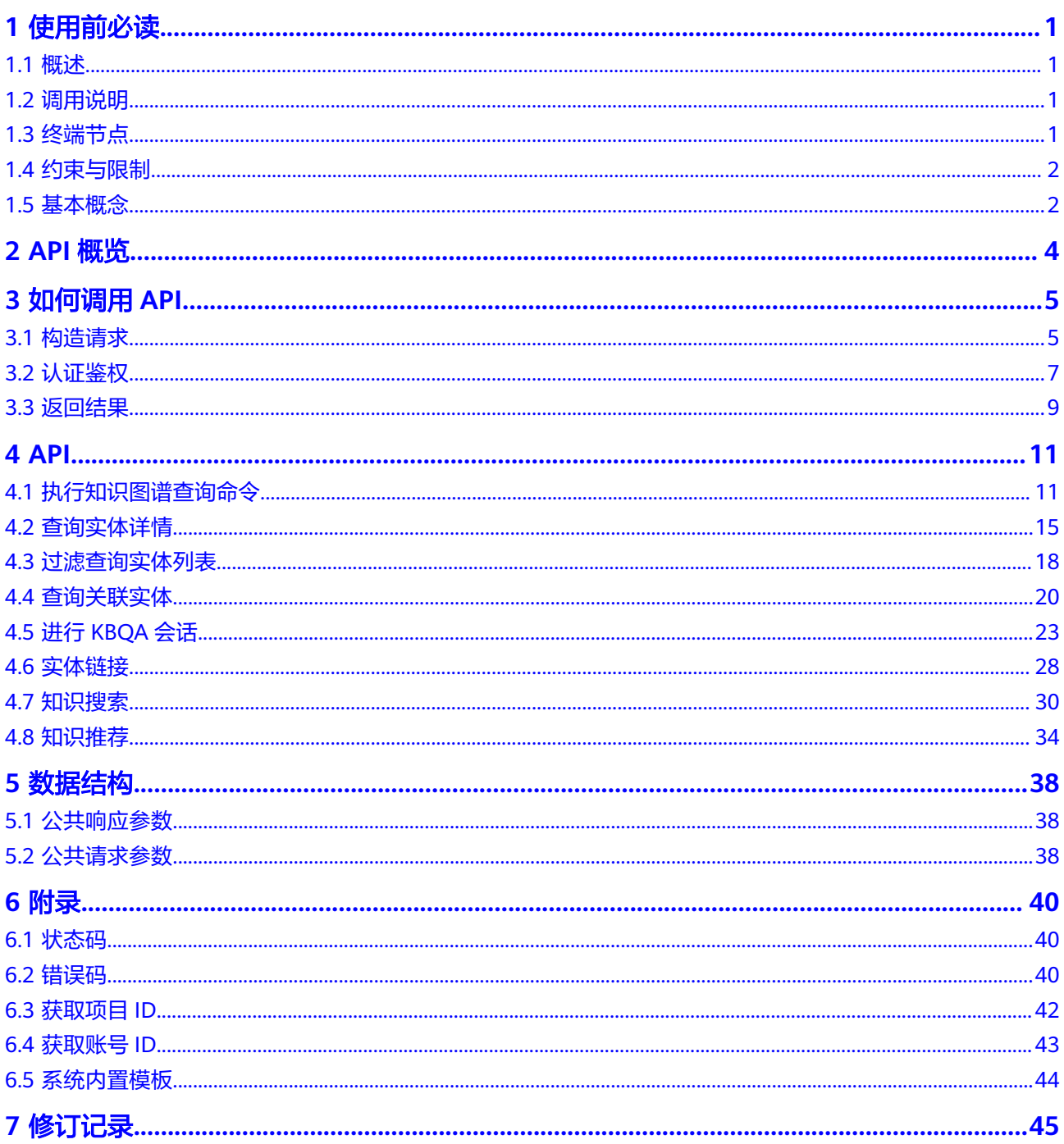

## **1** 使用前必读

### <span id="page-4-0"></span>**1.1** 概述

欢迎使用知识图谱服务 (Knowledge Graph,简称KG) 。知识图谱是面向各类企业的 一站式知识计算平台,提供本体管理、图谱管理、图谱构建等功能,帮助用户从0到1 快速构建知识图谱,管理知识图谱流水线任务。

在调用知识图谱服务API之前,请确保已经充分了解知识图谱服务相关概念,详细信息 请参[见产品介绍](https://support.huaweicloud.com/productdesc-kg/kg_02_0001.html)。

KG服务以开放API的方式提供给用户,您可以根据本文档提供的API使用服务,支持的 全部API请参见**API**[概览。](#page-7-0)

## **1.2** 调用说明

知识图谱服务提供了REST (Representational State Transfer) 风格API, 支持您通过 HTTPS请求调用,调用方法请参[见如何调用](#page-8-0)**API**。

## **1.3** 终端节点

终端节点即调用API的**请求地址**,不同服务不同区域的终端节点不同,您可以从<mark>地区和</mark> [终端节点中](https://developer.huaweicloud.com/endpoint?NLP)查询所有服务的终端节点。

知识图谱服务的终端节点如表**1-1**所示,请您根据业务需要选择对应区域的终端节点。

#### 表 **1-1** 知识图谱的终端节点

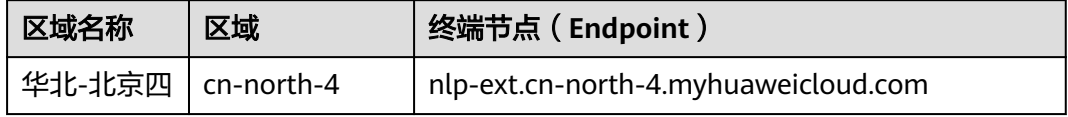

## <span id="page-5-0"></span>**1.4** 约束与限制

- 您能创建的知识图谱服务器的数量与配额有关系,具体请参见<mark>服务配额</mark>。
- 更详细的限制请参见具体API的说明。

## **1.5** 基本概念

● 账号

用户注册华为云时的账号,账号对其所拥有的资源及云服务具有完全的访问权 限,可以重置用户密码、分配用户权限等。由于账号是付费主体,为了确保账号 安全,建议您不要直接使用账号进行日常管理工作,而是创建用户并使用他们进 行日常管理工作。

● 用户

由账号在IAM中创建的用户,是云服务的使用人员,具有身份凭证(密码和访问 密钥)。

在<mark>我的凭证</mark>下,您可以查看账号ID和用户ID。通常在调用API的鉴权过程中,您需 要用到账号、用户和密码等信息。

● 区域

指云资源所在的物理位置,同一区域内可用区间内网互通,不同区域间内网不互 通。通过在不同地区创建云资源,可以将应用程序设计的更接近特定客户的要 求,或满足不同地区的法律或其他要求。

● 可用区

一个可用区是一个或多个物理数据中心的集合,有独立的风火水电,AZ内逻辑上 再将计算、网络、存储等资源划分成多个集群。一个Region中的多个AZ间通过高 速光纤相连,以满足用户跨AZ构建高可用性系统的需求。

项目

华为云的区域默认对应一个项目,这个项目由系统预置,用来隔离物理区域间的 资源(计算资源、存储资源和网络资源),以默认项目为单位进行授权,用户可 以访问您账号中该区域的所有资源。如果您希望进行更加精细的权限控制,可以 在区域默认的项目中创建子项目,并在子项目中购买资源,然后以子项目为单位 进行授权,使得用户仅能访问特定子项目中资源,使得资源的权限控制更加精 确。

图 **1-1** 项目隔离模型

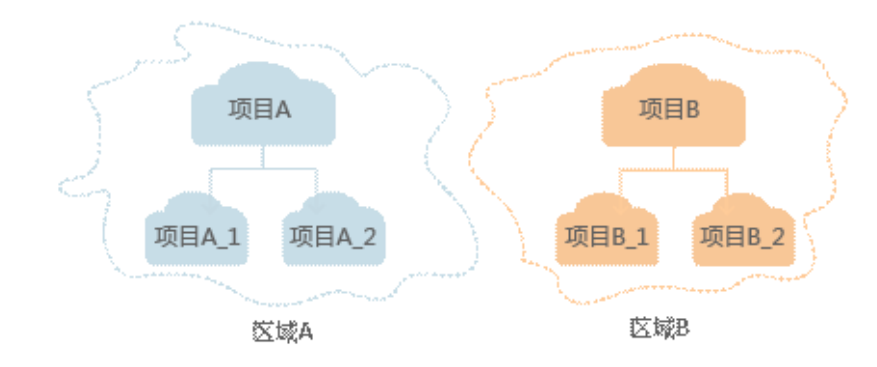

同样[在我的凭证](https://console.huaweicloud.com/iam/#/myCredential)下,您可以查看项目ID。

● 企业项目

企业项目是项目的升级版,针对企业不同项目间资源的分组和管理,是逻辑隔 离。企业项目中可以包含多个区域的资源,且项目中的资源可以迁入迁出。 关于企业项目ID的获取及企业项目特性的详细信息,请参见《[企业管理服务用户](https://support.huaweicloud.com/usermanual-em/em_am_0006.html) [指南》](https://support.huaweicloud.com/usermanual-em/em_am_0006.html)。

# **2 API** 概览

<span id="page-7-0"></span>KG服务提供接口请参见表**2-1**,您可以使用知识图谱数据面管理功能。

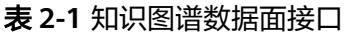

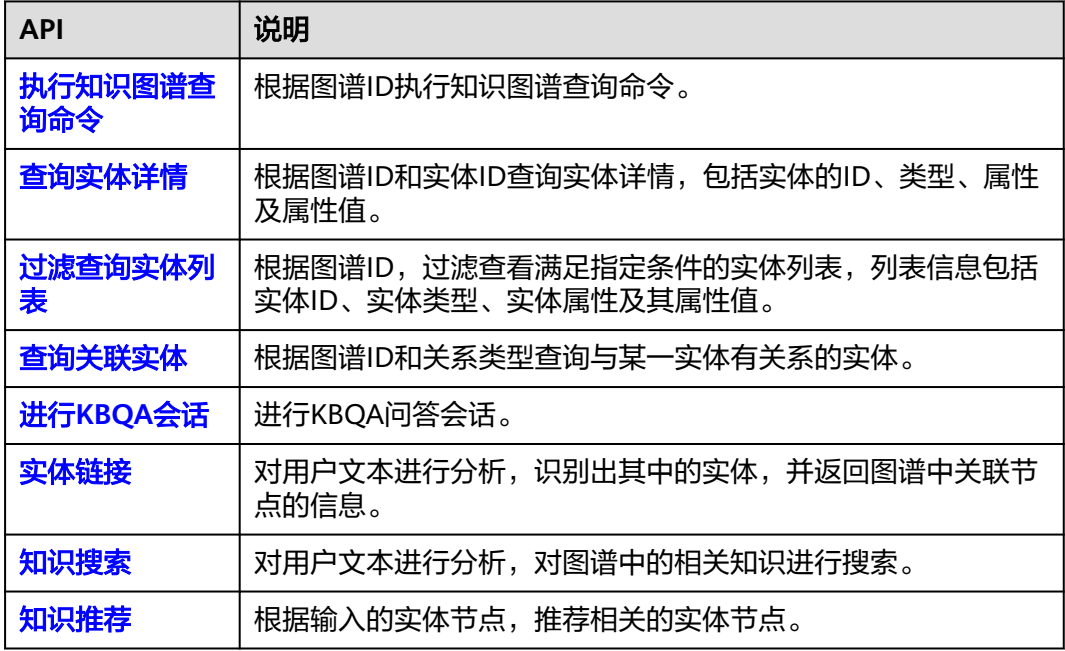

# **3** 如何调用 **API**

## <span id="page-8-0"></span>**3.1** 构造请求

本节介绍REST API请求的组成,并以调用IAM服务的[获取用户](https://support.huaweicloud.com/api-iam/iam_30_0001.html)**Token**接口说明如何调 用API,该API获取用户的Token,Token可以用于调用其他API时鉴权。

您还可以通过<mark>视频教程</mark>了解如何构造请求调用API 。

#### 请求 **URI**

请求URI由如下部分组成。

#### **{URI-scheme} :// {Endpoint} / {resource-path} ? {query-string}**

尽管请求URI包含在请求消息头中,但大多数语言或框架都要求您从请求消息中单独传 递它,所以在此单独强调。

- **URI-scheme**:表示用于传输请求的协议,当前所有API均采用**HTTPS**协议。
- **Endpoint**:指定承载REST服务端点的服务器域名或IP,不同服务不同区域的 Endpoint不同,您可以[从地区和终端节点中](https://developer.huaweicloud.com/endpoint?all)获取终端节点。例如IAM服务在"华 北-北京一"区域的Endpoint为"iam.cn-north-1.myhuaweicloud.com"。
- resource-path:资源路径,也即API访问路径。从具体API的URI模块获取,例如 "获取用户Token"API的resource-path为"/v3/auth/tokens"。
- **query-string**:查询参数,是可选部分,并不是每个API都有查询参数。查询参数 前面需要带一个"?",形式为"参数名=参数取值",例如"limit=10",表示 查询不超过10条数据。

例如您需要获取IAM在"华北-北京一"区域的Token,则需使用"华北-北京一"区域 的Endpoint(iam.cn-north-1.myhuaweicloud.com),并[在获取用户](https://support.huaweicloud.com/api-iam/iam_30_0001.html)**Token**的URI部 分找到resource-path(/v3/auth/tokens),拼接起来如下所示。

https://iam.cn-north-1.myhuaweicloud.com/v3/auth/tokens

#### 图 **3-1** URI 示意图

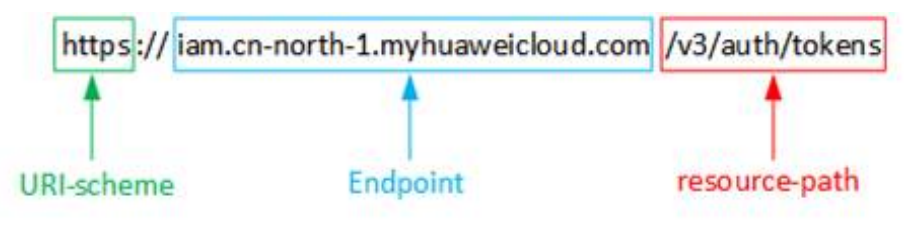

#### 说明

为查看方便,在每个具体API的URI部分,只给出resource-path部分,并将请求方法写在一起。 这是因为URI-scheme都是HTTPS,而Endpoint在同一个区域也相同,所以简洁起见将这两部分 省略。

#### 请求方法

HTTP请求方法(也称为操作或动词),它告诉服务你正在请求什么类型的操作。

- **GET**:请求服务器返回指定资源。
- **PUT**:请求服务器更新指定资源。
- **POST**:请求服务器新增资源或执行特殊操作。
- **DELETE**:请求服务器删除指定资源,如删除对象等。
- **HEAD**:请求服务器资源头部。
- **PATCH**:请求服务器更新资源的部分内容。当资源不存在的时候,PATCH可能会 去创建一个新的资源。

[在获取用户](https://support.huaweicloud.com/api-iam/iam_30_0001.html)**Token**的URI部分,您可以看到其请求方法为"POST",则其请求为。

POST https://iam.cn-north-1.myhuaweicloud.com/v3/auth/tokens

#### 请求消息头

附加请求头字段,如指定的URI和HTTP方法所要求的字段。例如定义消息体类型的请 求头"Content-Type",请求鉴权信息等。

如下公共消息头需要添加到请求中。

- **Content-Type**:消息体的类型(格式),必选,默认取值为"application/ json",有其他取值时会在具体接口中专门说明。
- **X-Auth-Token**:用户Token,可选,当使用Token方式认证时,必须填充该字 段。用户Token也就是调用[获取用户](https://support.huaweicloud.com/api-iam/iam_30_0001.html)**Token**接口的响应值,该接口是唯一不需要认 证的接口。

#### 说明

公有云API同时支持使用AK/SK认证,AK/SK认证是使用SDK对请求进行签名,签名过程会自动往 请求中添加Authorization(签名认证信息)和X-Sdk-Date(请求发送的时间)请求头。 AK/SK认证的详细说明请参见**[AK/SK](#page-12-0)**认证。

- **X-Project-ID**:子项目ID,可选,在多项目场景中使用。
- **X-Domain-ID**:账号ID。

<span id="page-10-0"></span>对于<mark>[获取用户](https://support.huaweicloud.com/api-iam/iam_30_0001.html)Token</mark>接口,由于不需要认证,所以只添加"Content-Type"即可,添 加消息头后的请求如下所示。

POST https://iam.cn-north-1.myhuaweicloud.com/v3/auth/tokens Content-Type: application/json

#### 请求消息体

请求消息体通常以结构化格式发出,与请求消息头中Content-type对应,传递除请求 消息头之外的内容。如果请求消息体中参数支持中文,则中文字符必须为UTF-8编码。

每个接口的请求消息体内容不同,也并不是每个接口都需要有请求消息体(或者说消 息体为空),GET、DELETE操作类型的接口就不需要消息体,消息体具体内容需要根 据具体接口而定。

对于[获取用户](https://support.huaweicloud.com/api-iam/iam_30_0001.html)**Token**接口,您可以从接口的请求部分看到所需的请求参数及参数说 明。将消息体加入后的请求如下所示,加粗的斜体字段需要根据实际值填写,其中 **username**为用户名,**domainname**为用户所属的账号名称,**\*\*\*\*\*\*\*\***为用户登录密 码,**xxxxxxxxxxxxxxxxxx**为project的ID,获取方法请参[见获取项目](#page-45-0)**ID**。

#### 说明

scope参数定义了Token的作用域,上面示例中获取的Token仅能访问project下的资源。您还可 以设置Token作用域为某个账号下所有资源或账号的某个project下的资源,详细定义请参见<mark>[获取](https://support.huaweicloud.com/api-iam/iam_30_0001.html)</mark> 用户**[Token](https://support.huaweicloud.com/api-iam/iam_30_0001.html)**。

POST https://iam.cn-north-1.myhuaweicloud.com/v3/auth/tokens Content-Type: application/json

```
{ 
    "auth": { 
       "identity": { 
          "methods": [ 
             "password" 
         ], 
          "password": { 
             "user": { 
                "name": "username", 
                "password": "********", 
                "domain": { 
                   "name": "domainname" 
 } 
            } 
         } 
      }, 
       "scope": { 
          "project": { 
             "id": "xxxxxxxxxxxxxxxxxx" 
 } 
      } 
   } 
}
```
到这里为止这个请求需要的内容就具备齐全了,您可以使用**[curl](https://curl.haxx.se/)**、**[Postman](https://www.getpostman.com/)**或直接编 写代码等方式发送请求调用API。对于<mark>获取用户Token</mark>接口,返回的响应消息头中"xsubject-token"就是需要获取的用户Token。有了Token之后,您就可以使用Token认 证调用其他API。

## **3.2** 认证鉴权

调用接口有如下两种认证方式,您可以选择其中一种进行认证鉴权。

- Token认证:通过Token认证通用请求。
- AK/SK认证: 通过AK (Access Key ID) /SK (Secret Access Key)加密调用请求。

#### **Token** 认证

#### 说明

Token的有效期为24小时,需要使用一个Token鉴权时,可以先缓存起来,避免频繁调用。

Token在计算机系统中代表令牌(临时)的意思,拥有Token就代表拥有某种权限。 Token认证就是在调用API的时候将Token加到请求消息头,从而通过身份认证,获得 操作API的权限。

Token可通过调[用获取用户](https://support.huaweicloud.com/api-iam/iam_30_0001.html)**Token**接口获取,调用本服务API需要project级别的 Token,即调用<mark>[获取用户](https://support.huaweicloud.com/api-iam/iam_30_0001.html)Token</mark>接口时,请求body中auth.scope的取值需要选择 project,如下所示。

获取用户Token接口请求构造如下,您可以从接口的请求部分看到所需的请求参数及参 数说明。获取Token消息头只需填写"Content-Type"。将消息体加入后的请求如下所 示,加粗的斜体字段需要根据实际值填写,其中**usernam**用户名,**domainname**为用 户所属的账号名称,**\*\*\*\*\*\*\*\***为用户登录密码。

获取Token的终端节点和**projectname**需与KG服务终端节点保持一致。当访问华北-北 京四的终端节点(即nlp-ext.**cn-north-4**.myhuaweicloud.com时),获取Token请使 用终端节点https://iam.**cn-north-4**.myhuaweicloud.com,**projectname**对应使用**cnnorth-4**。

```
POST https://iam.cn-north-4.myhuaweicloud.com/v3/auth/tokens 
Content-Type: application/json
```

```
{ 
    "auth": { 
       "identity": { 
          "methods": [ 
              "password" 
          ], 
          .,<br>"password": {
              "user": { 
                 "name": "username", 
                  "password": "********", 
                 "domain": { 
                     "name": "domainname" 
                 } 
             } 
          } 
       }, 
        "scope": { 
           "project": { 
             "name": "xxxxxxxx"
          } 
      } 
   } 
}
```
获取Token后,再调用其他接口时,您需要在请求消息头中添加"X-Auth-Token", 其值即为Token。例如Token值为"ABCDEFJ....",则调用接口时将"X-Auth-Token: ABCDEFJ...."加到请求消息头即可,如下所示。

GET https://iam.cn-north-1.myhuaweicloud.com/v3/auth/projects Content-Type: application/json **X-Auth-Token: ABCDEFJ....**

您还可以通过<mark>视频教程</mark>了解如何使用Token认证。

#### <span id="page-12-0"></span>**AK/SK** 认证

如需使用AK/SK认证,请使用下文签名SDK。

#### 说明

AK/SK签名认证方式仅支持消息体大小12M以内,12M以上的请求请使用Token认证。

AK/SK认证就是使用AK/SK对请求进行签名,在请求时将签名信息添加到消息头,从而 通过身份认证。

- AK(Access Key ID): 访问密钥ID。与私有访问密钥关联的唯一标识符;访问密钥 ID和私有访问密钥一起使用,对请求进行加密签名。
- SK(Secret Access Key): 与访问密钥ID结合使用的密钥, 对请求进行加密签名, 可标识发送方,并防止请求被修改。

使用AK/SK认证时,您可以基于签名算法使用AK/SK对请求进行签名,也可以使用专门 的签名SDK对请求进行签名。详细的签名方法和SDK使用方法请参见**API**[签名指南。](https://support.huaweicloud.com/devg-apisign/api-sign-provide.html)

如果之前没有生成过AK/SK,可登录华为云"我的凭证"界面,选择"管理访问密钥> 新增访问密钥"来获取。

#### 须知

签名SDK只提供签名功能,与服务提供的SDK不同,使用时请注意。 AK/SK获取方式请参考获取**[AK/SK](https://support.huaweicloud.com/devg-apisign/api-sign-provide.html#api-sign-provide__section5742192219435)**。

## **3.3** 返回结果

#### 状态码

请求发送以后,您会收到响应,包含状态码、响应消息头和消息体。

状态码是一组从1xx到5xx的数字代码,状态码表示了请求响应的状态,完整的状态码 列表请参见<mark>状态码</mark>。

对于<mark>[获取用户](https://support.huaweicloud.com/api-iam/iam_30_0001.html)Token</mark>接口,如果调用后返回状态码为"201",则表示请求成功。

#### 响应消息头

对应请求消息头,响应同样也有消息头,如"Content-type"。

对于<mark>[获取用户](https://support.huaweicloud.com/api-iam/iam_30_0001.html)Token</mark>接口, 返回如<mark>图[3-2](#page-13-0)</mark>所示的消息头, 其中"x-subject-token"就是 需要获取的用户Token。有了Token之后,您就可以使用Token认证调用其他API。

#### <span id="page-13-0"></span>图 **3-2** 获取用户 Token 响应消息头

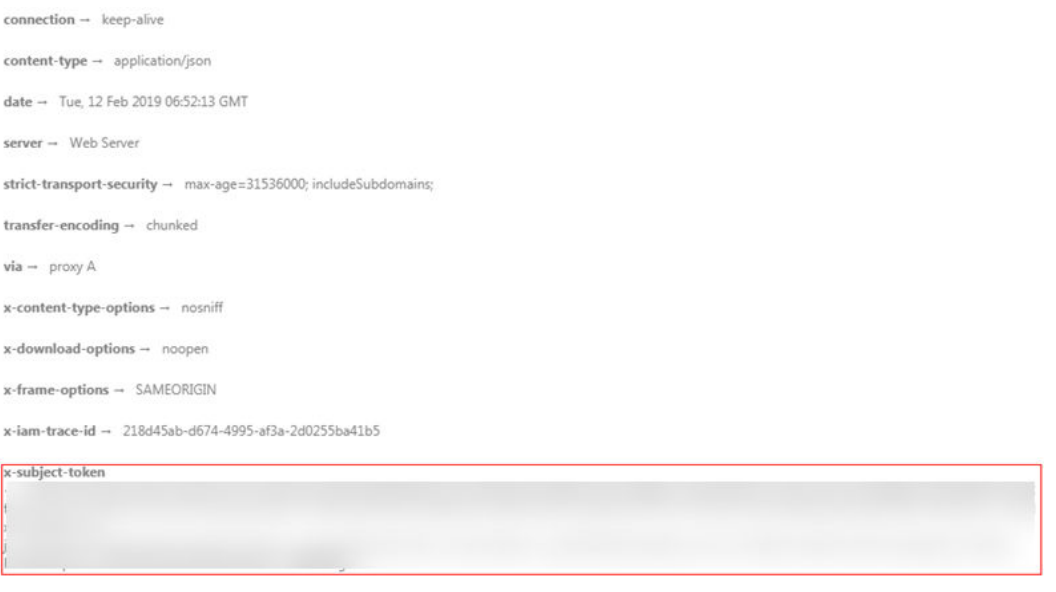

 $x$ -xss-protection  $\rightarrow$  1; mode=block;

#### 响应消息体

{

......

响应消息体通常以结构化格式返回,与响应消息头中Content-type对应,传递除响应 消息头之外的内容。

对于[获取用户](https://support.huaweicloud.com/api-iam/iam_30_0001.html)**Token**接口,返回如下消息体。为篇幅起见,这里只展示部分内容。

```
 "token": { 
      "expires_at": "2019-02-13T06:52:13.855000Z", 
      "methods": [ 
         "password" 
\Box "catalog": [ 
         { 
           "endpoints": [ 
              { 
                 "region_id": "cn-north-1",
```
当接口调用出错时,会返回错误码及错误信息说明,错误响应的Body体格式如下所 示。

```
{ 
 "error_msg": "The format of message is error", 
 "error_code": "AS.0001" 
}
```
其中, error\_code表示错误码, error\_msg表示错误描述信息。

## **4 API**

## <span id="page-14-0"></span>**4.1** 执行知识图谱查询命令

#### 功能介绍

指定知识图谱实例ID,在ID对应的知识图谱后端执行gremlin查询命令。gremlin命令 仅限于读取操作,禁止执行修改操作。

#### **URI**

POST /v1/{project\_id}/kg/kg-instances/{kg\_id}/gremlin-query

#### 表 **4-1** 路径参数

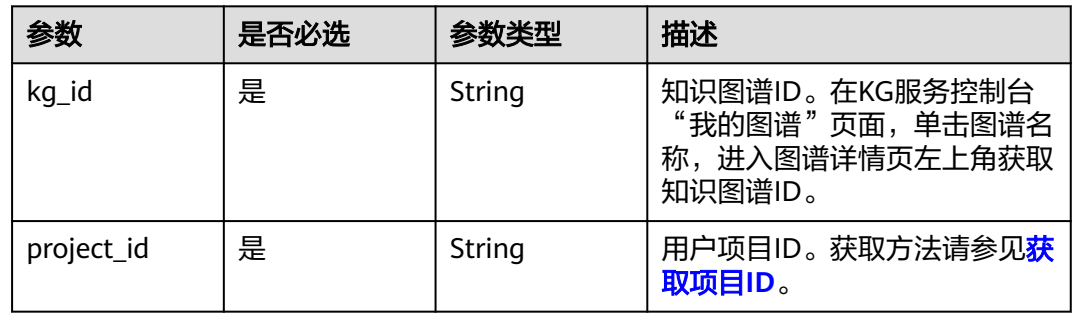

#### 请求参数

#### 表 **4-2** 请求 Body 参数

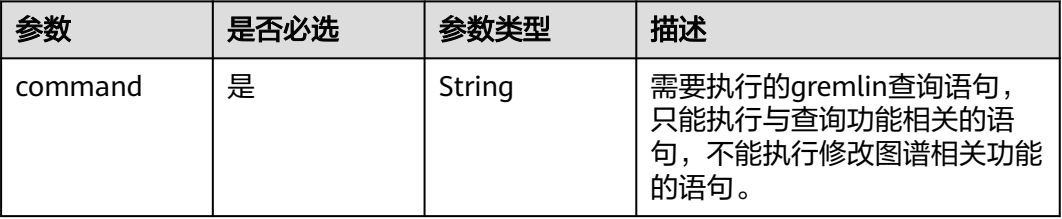

#### 响应参数

#### 状态码: **200**

#### 表 **4-3** 响应 Body 参数

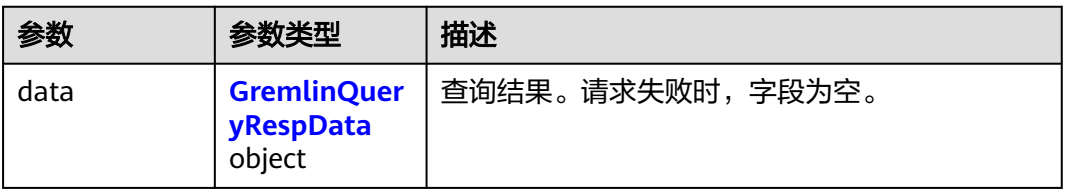

#### 表 **4-4** GremlinQueryRespData

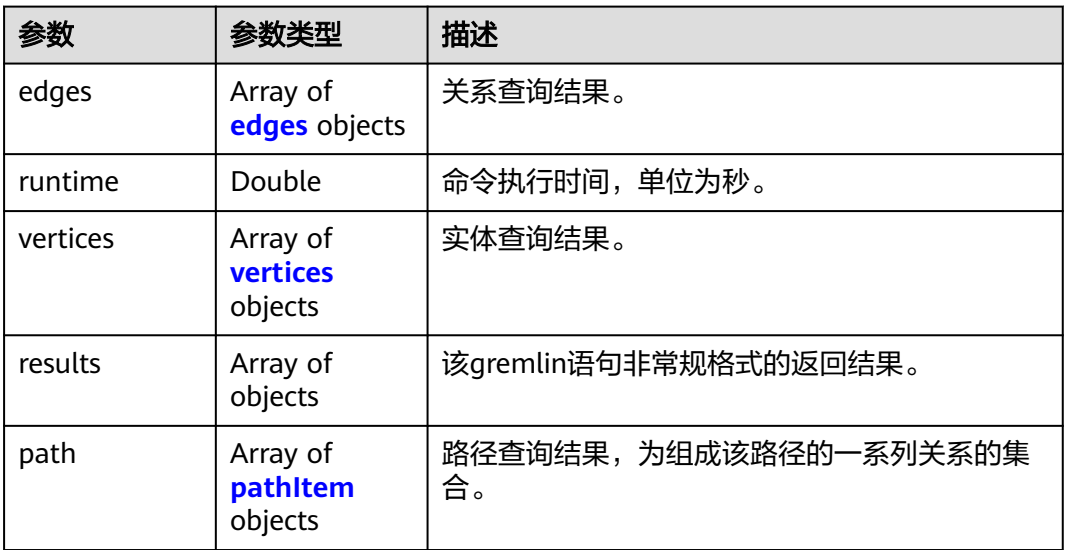

#### 表 **4-5** edges

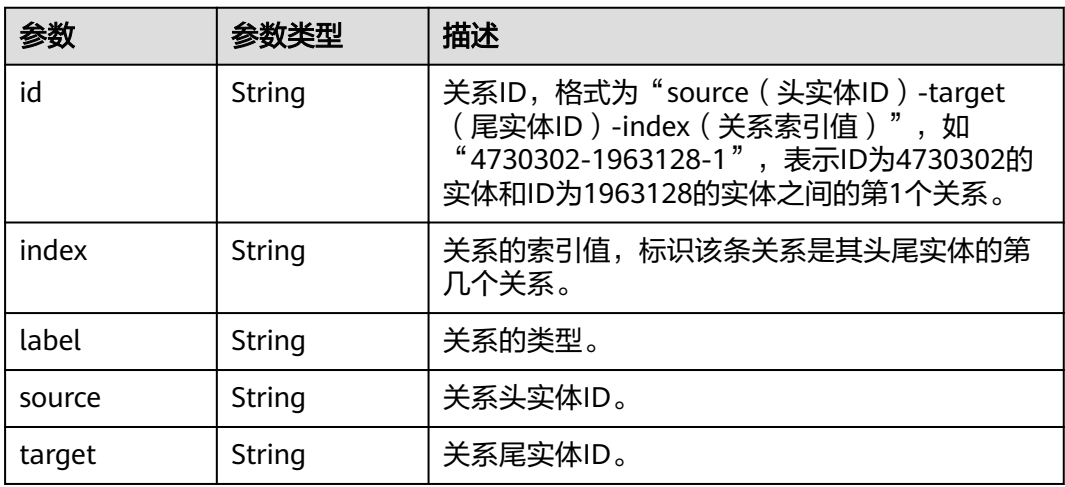

#### <span id="page-16-0"></span>表 **4-6** vertices

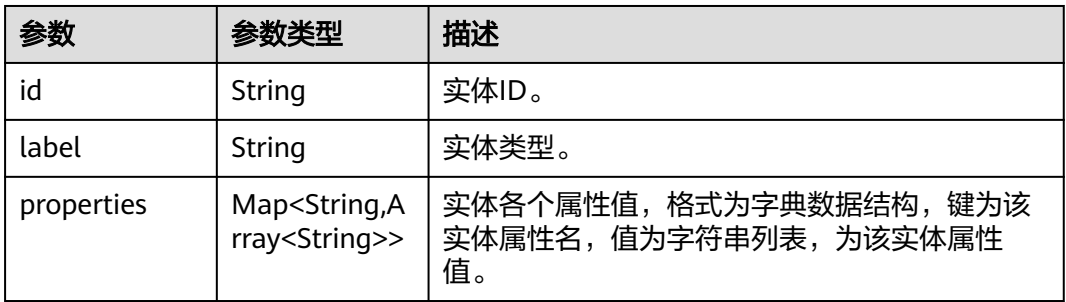

#### 表 **4-7** pathItem

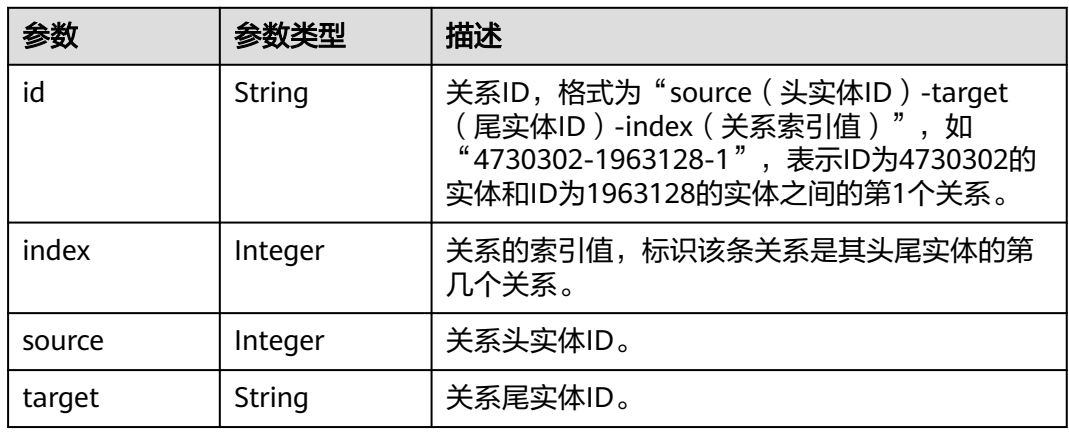

#### 状态码: **400**

#### 表 **4-8** 响应 Body 参数

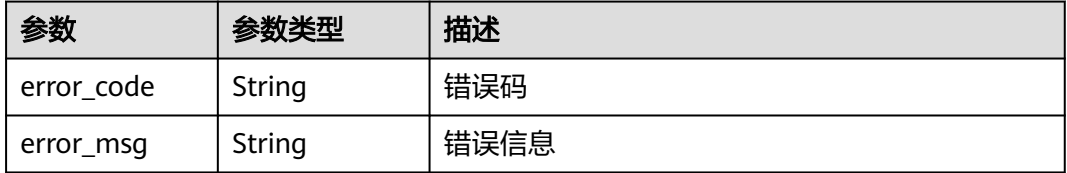

#### 状态码: **403**

#### 表 **4-9** 响应 Body 参数

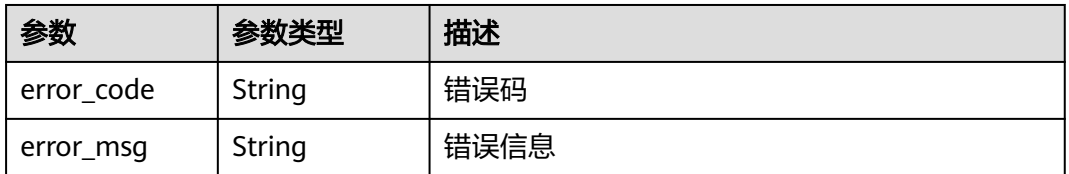

#### 状态码: **500**

#### 表 **4-10** 响应 Body 参数

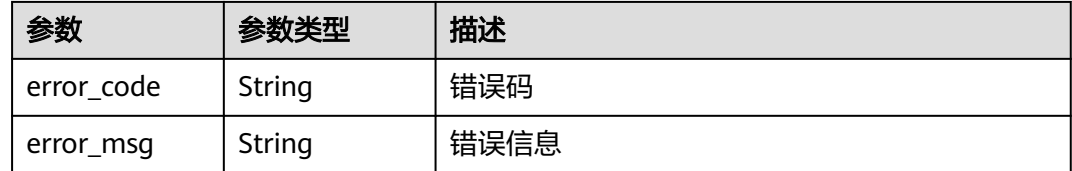

#### 请求示例

#### 查询知识图谱

https://nlp-ext.cn-north-4.myhuaweicloud.com/v1/1604d8170cd84440a81281e5a3a04f8b/kg/kg-instances/ 1bdb40b6-dc3a-4ed3-b90c-376dafc185a0/gremlin-query

```
{
 "command" : "g.V().limit(1)"
}
```
#### 响应示例

#### 状态码: **200**

**OK** 

```
{
  "data" : {
   "vertices" : [ {
    "id" : "9070097808196707553",
    "label" : "电影",
 "properties" : {
 "上映时间" : [ "1958年1月16日" ],
 "name" : [ "保卫和平" ],
 "票房" : [ "39.04亿" ]
    }
   } ],
   "runtime" : 0.02850004
 }
}
```
#### 状态码: **400**

Bad Request

```
{
 "error_code" : "KGP.2003",
  "error_msg" : "Gremlin query return error"
}
```
#### 状态码: **403**

Forbidden

```
{
  "error_code" : "KGP.0004",
  "error_msg" : "Auth failed"
}
```
#### 状态码: **500**

Internal Server Error

```
{
 "error_code" : "KGP.9001",
```
 "error\_msg" : "Internal server error." }

#### <span id="page-18-0"></span>状态码

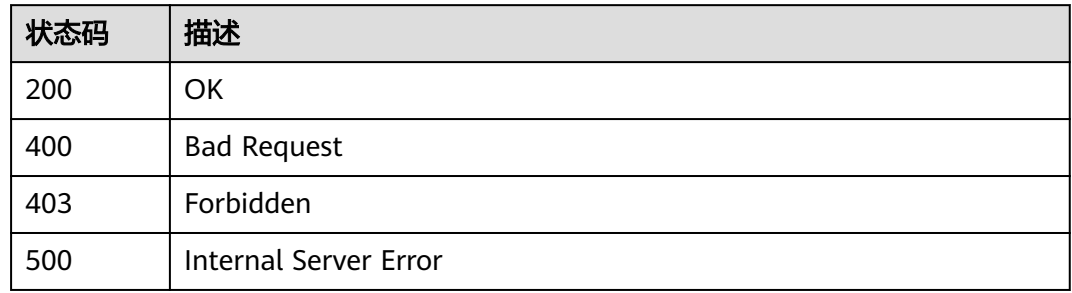

#### 错误码

请参[见错误码。](#page-43-0)

## **4.2** 查询实体详情

### 功能介绍

根据图谱ID和实体ID查询实体详情,包括实体的ID、类型、属性及属性值。

#### **URI**

GET /v1/{project\_id}/kg/kg-instances/{kg\_id}/entities/{entity\_id}

#### 表 **4-11** 路径参数

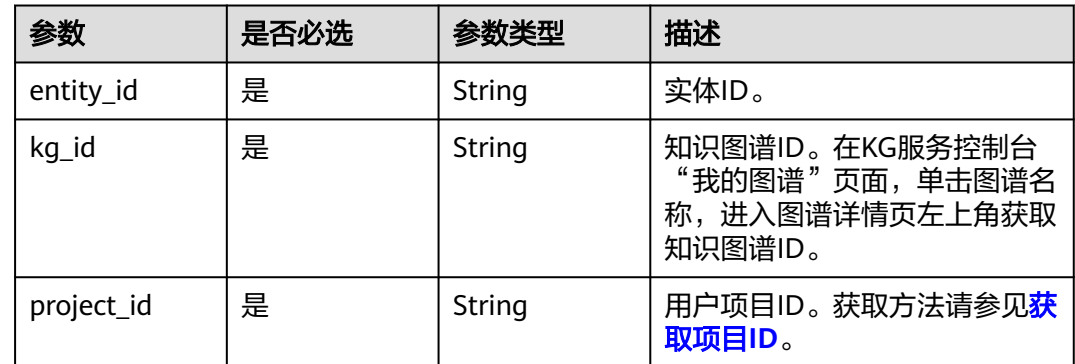

#### 请求参数

无

#### 响应参数

状态码: **200**

#### 表 **4-12** 响应 Body 参数

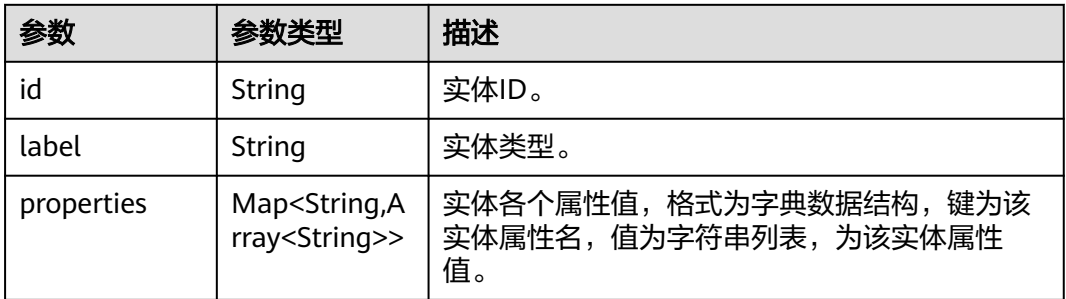

#### 状态码: **400**

表 **4-13** 响应 Body 参数

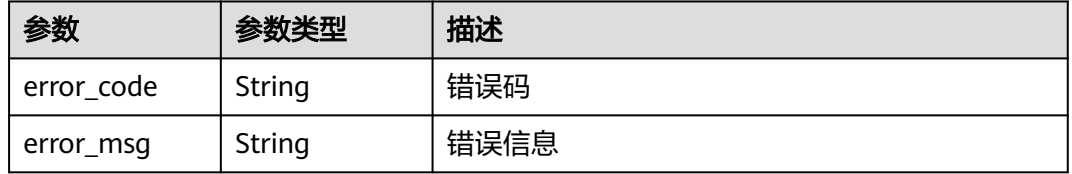

#### 状态码: **403**

表 **4-14** 响应 Body 参数

| 参数         | 参数类型   | 描述   |
|------------|--------|------|
| error_code | String | 错误码  |
| error_msg  | String | 错误信息 |

#### 状态码: **500**

#### 表 **4-15** 响应 Body 参数

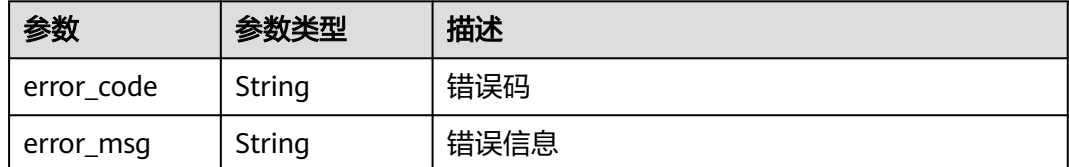

#### 请求示例

无

#### 响应示例

#### 状态码: **200**

OK

```
{
 "id" : "9062852764642362192",
  "label" : "电影",
 "properties" : {
 "上映时间" : [ "1952年9月13日" ],
 "name" : [ "大卫和麦克的故事" ],
 "票房" : [ "4.01亿" ]
 }
}
```
#### 状态码: **400**

Bad Request

```
{
 "error_code" : "KGP.2007",
  "error_msg" : "entity not found"
}
```
#### 状态码: **403**

Forbidden

```
{
 "error_code" : "KGP.0004",
 "error_msg" : "Auth failed"
}
```
状态码: **500**

Internal Server Error

```
{
 "error_code" : "KGP.9001",
 "error_msg" : "Internal server error."
}
```
#### 状态码

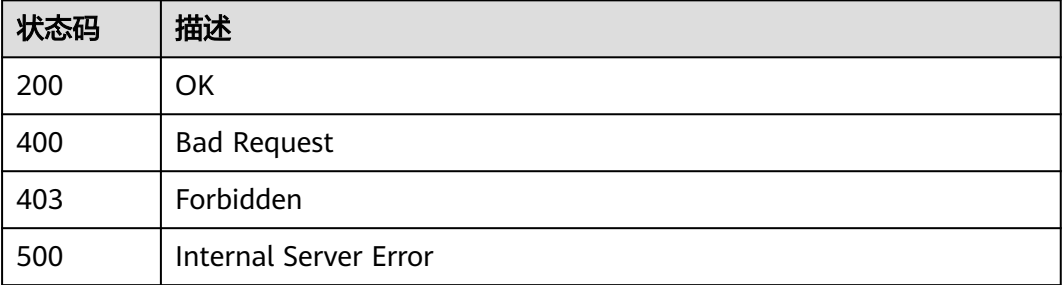

#### 错误码

请参见<mark>错误码</mark>。

## <span id="page-21-0"></span>**4.3** 过滤查询实体列表

### 功能介绍

根据图谱ID,过滤查看满足指定条件的实体列表,列表信息包括实体ID、实体类型、 实体属性及其属性值。

#### **URI**

POST /v1/{project\_id}/kg/kg-instances/{kg\_id}/entities/property-query

#### 表 **4-16** 路径参数

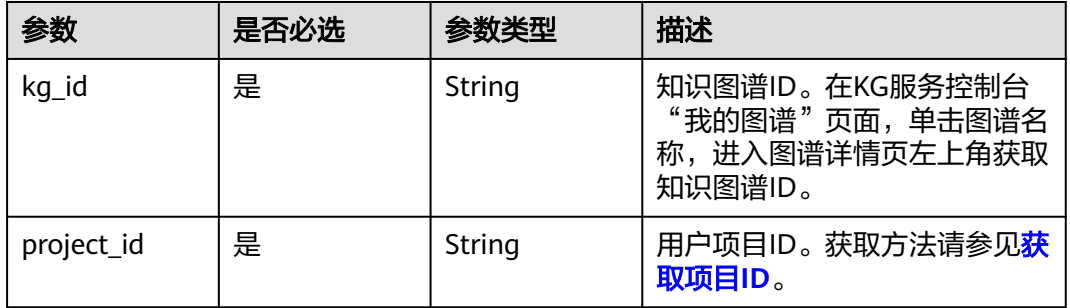

#### 请求参数

#### 表 **4-17** 请求 Body 参数

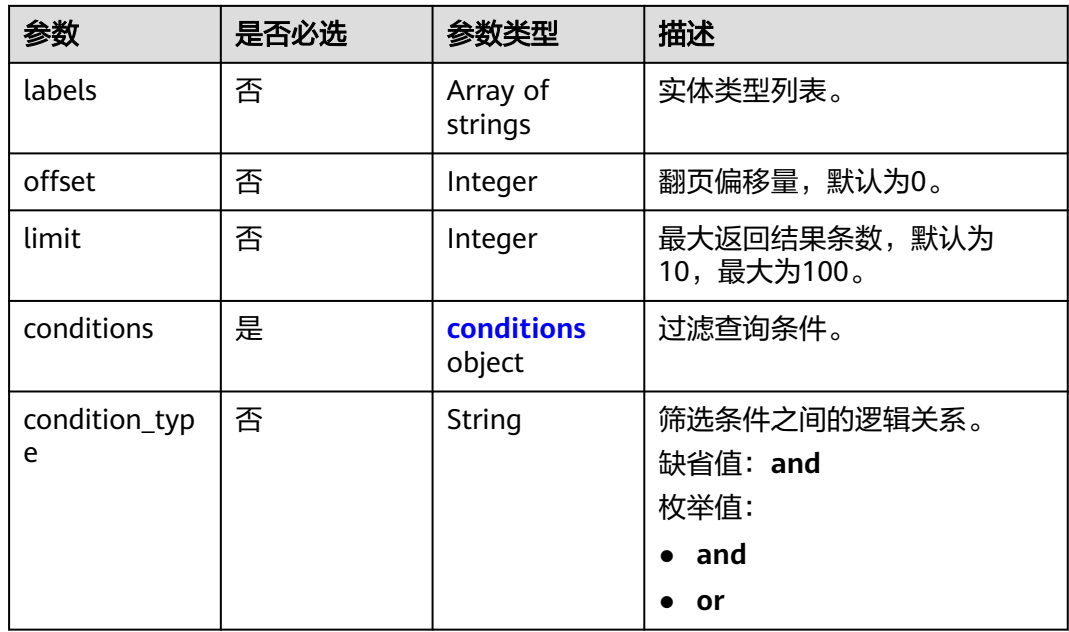

#### <span id="page-22-0"></span>表 **4-18** conditions

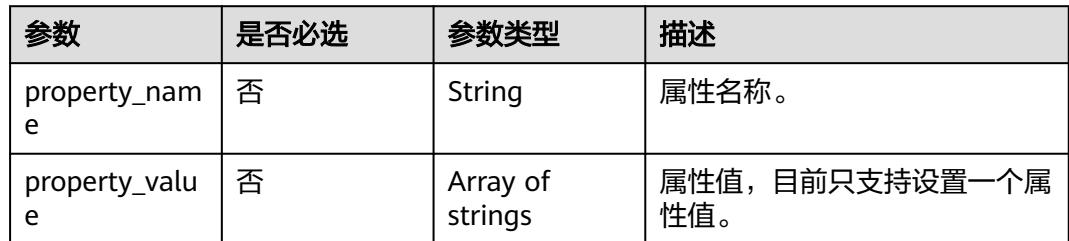

#### 响应参数

#### 状态码: **200**

#### 表 **4-19** 响应 Body 参数

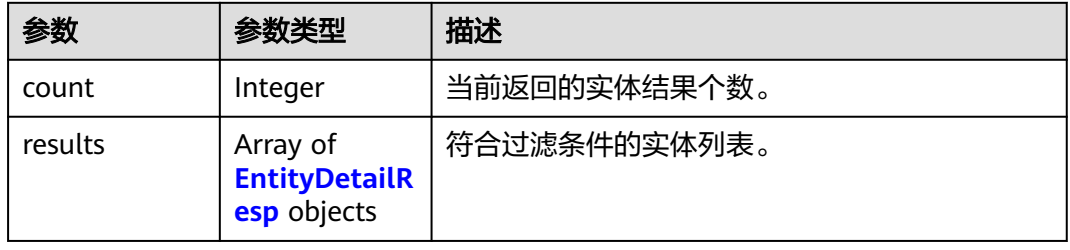

#### 表 **4-20** EntityDetailResp

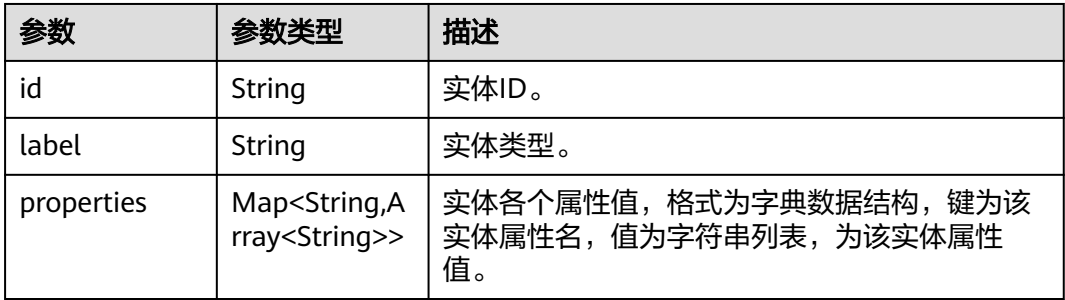

#### 请求示例

过滤查询名称为一条牧羊犬的电影

https://nlp-ext.cn-north-4.myhuaweicloud.com/v1/1604d8170cd84440a81281e5a3a04f8b/kg/kg-instances/ 6cdcea01-bac0-48f6-acb5-9385ea3e24ad/entities/property-query

```
{
  "labels" : [ "电影" ],
  "offset" : 0,
  "limit" : 1,
  "conditions" : [ {
    "property_name" : "name",
   "property_values" : [ "一条牧羊犬" ]
 } ]
}
```
#### <span id="page-23-0"></span>响应示例

#### 状态码: **200**

#### OK

```
{
 "count" : 1,
  "entities" : [ {
  "id" : "-8886811463068384992",
  "label" : "电影",
 "properties" : {
 "上映时间" : [ "1982年4月22日" ],
 "name" : [ "一条牧羊犬" ],
 "票房" : [ "34.72亿" ]
  }
 } ]
}
```
#### 状态码

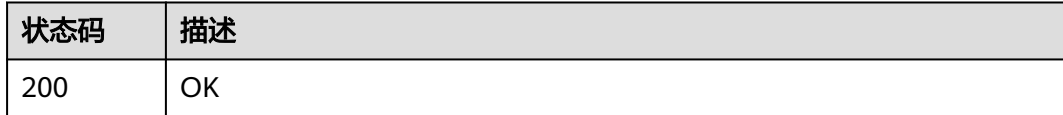

#### 错误码

请参[见错误码。](#page-43-0)

## **4.4** 查询关联实体

#### 功能介绍

指定知识图谱实例ID,在ID对应的知识图谱后端,查询与指定实体有一跳关系的实 体,返回满足条件的实体列表。

#### **URI**

GET /v1/{project\_id}/kg/kg-instances/{kg\_id}/entities/{entity\_id}/adjacent-entities

#### 表 **4-21** 路径参数

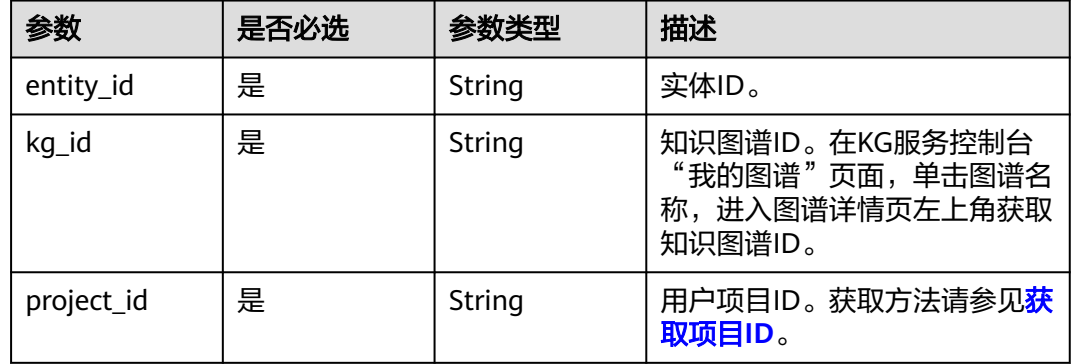

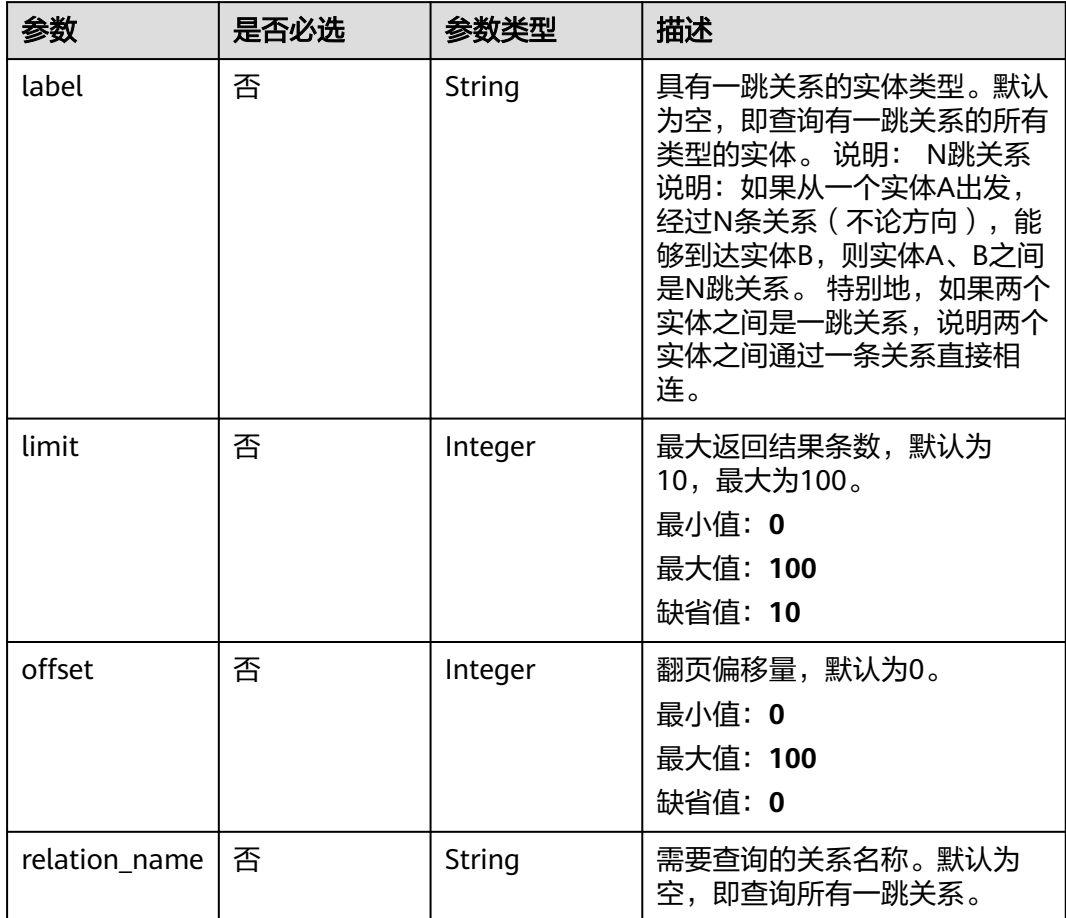

#### 表 **4-22** Query 参数

#### 请求参数

无

### 响应参数

状态码: **200**

表 **4-23** 响应 Body 参数

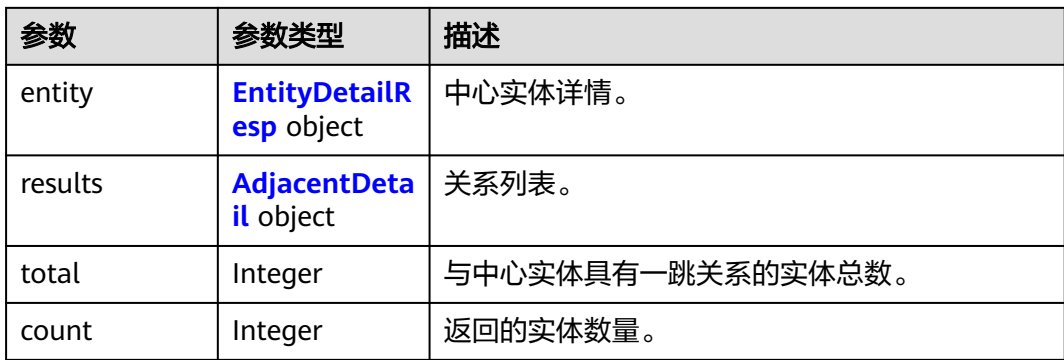

#### <span id="page-25-0"></span>表 **4-24** EntityDetailResp

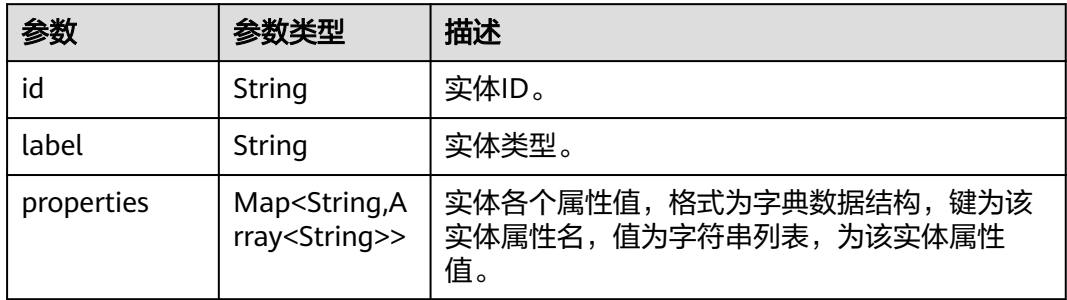

#### 表 **4-25** AdjacentDetail

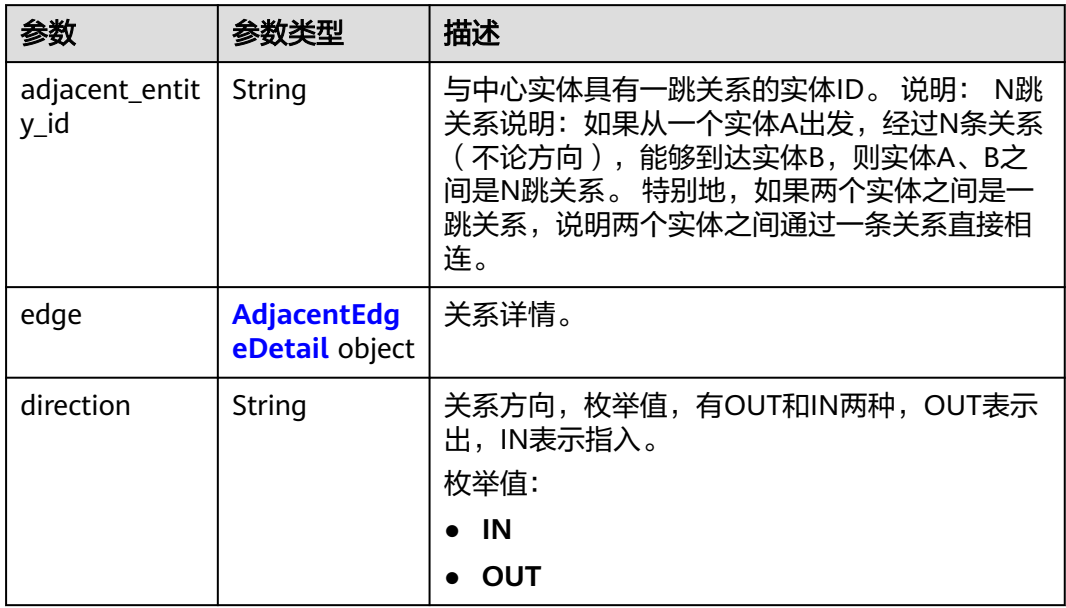

#### 表 **4-26** AdjacentEdgeDetail

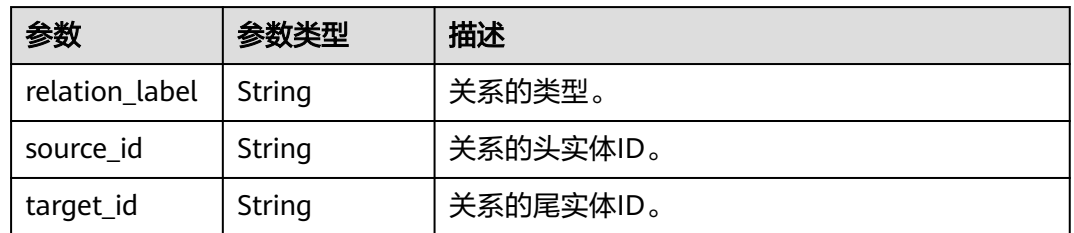

#### 请求示例

#### 查询关联实体,最多返回两条结果

https://nlp-ext.cn-north-4.myhuaweicloud.com/v1/1604d8170cd84440a81281e5a3a04f8b/kg/kg-instances/ 6cdcea01-bac0-48f6-acb5-9385ea3e24ad/entities/8039469283414000536/adjacent-entities?offset=0&limit=2

#### <span id="page-26-0"></span>响应示例

#### 状态码: **200**

#### OK

```
{
 "entity" : {
 "id" : "8039469283414000536",
   "label" : "人物",
   "properties" : {
    "职业" : [ "演员,歌手" ],<br>"职业" : [ "演员,歌手" ],
    "出生日期" : [ "1980年12月13日" ],
"name" : [ "计广" ],
 "国籍" : [ "中国" ]
   }
  },
 "results" : [ {
 "direction" : "IN",
   "adjacent_entity_id" : "8886811463068384992",
   "edge" : {
 "source_id" : "8886811463068384992",
 "target_id" : "8039469283414000536",
     "relation_label" : "主演",
     "properties" : null
   }
 }, {
 "direction" : "IN",
   "adjacent_entity_id" : "7146030181767445493",
   "edge" : {
     "source_id" : "7146030181767445493",
     "target_id" : "8039469283414000536",
     "relation_label" : "主演",
     "properties" : null
   }
 \dot{1},
  "total" : 20,
  "count" : 2
}
```
#### 状态码

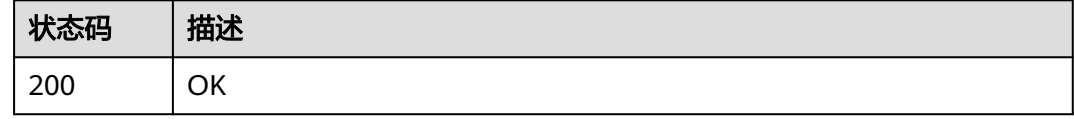

#### 错误码

请参[见错误码。](#page-43-0)

## **4.5** 进行 **KBQA** 会话

#### 功能介绍

知识图谱问答服务(Knowledge Base Question Answering,简称KBQA)利用机器对 自然语言分析与处理能力,理解用户所提出的问题,并利用知识图谱中的结构化知识 进行查询、推理,找到解决该问题的精准答案并反馈给用户,协助用户解决不同类型 的问题。

#### **URI**

POST /v1/{project\_id}/kg/kg-instances/{kg\_id}/apps/kbqa/converse

#### 表 **4-27** 路径参数

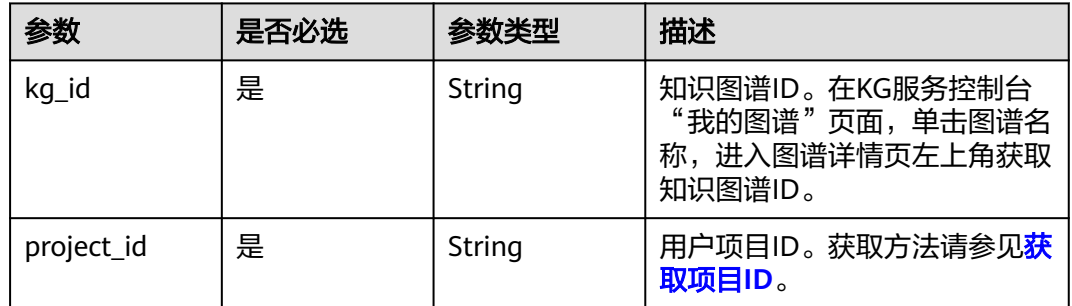

#### 请求参数

#### 表 **4-28** 请求 Body 参数

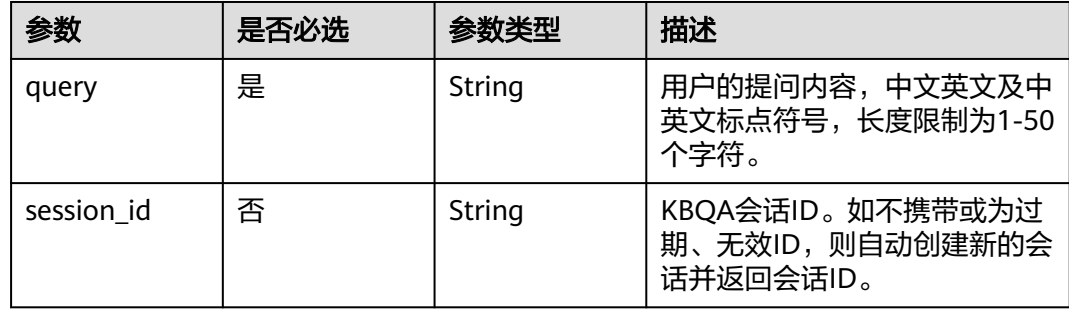

#### 响应参数

#### 状态码: **200**

#### 表 **4-29** 响应 Body 参数

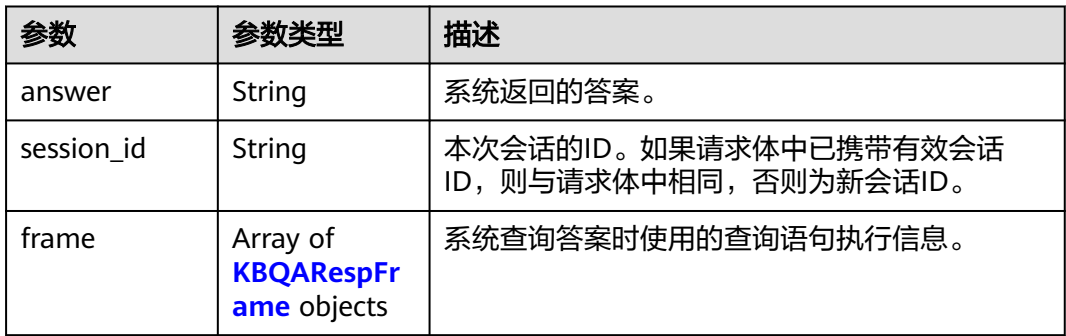

#### <span id="page-28-0"></span>表 **4-30** KBQARespFrame

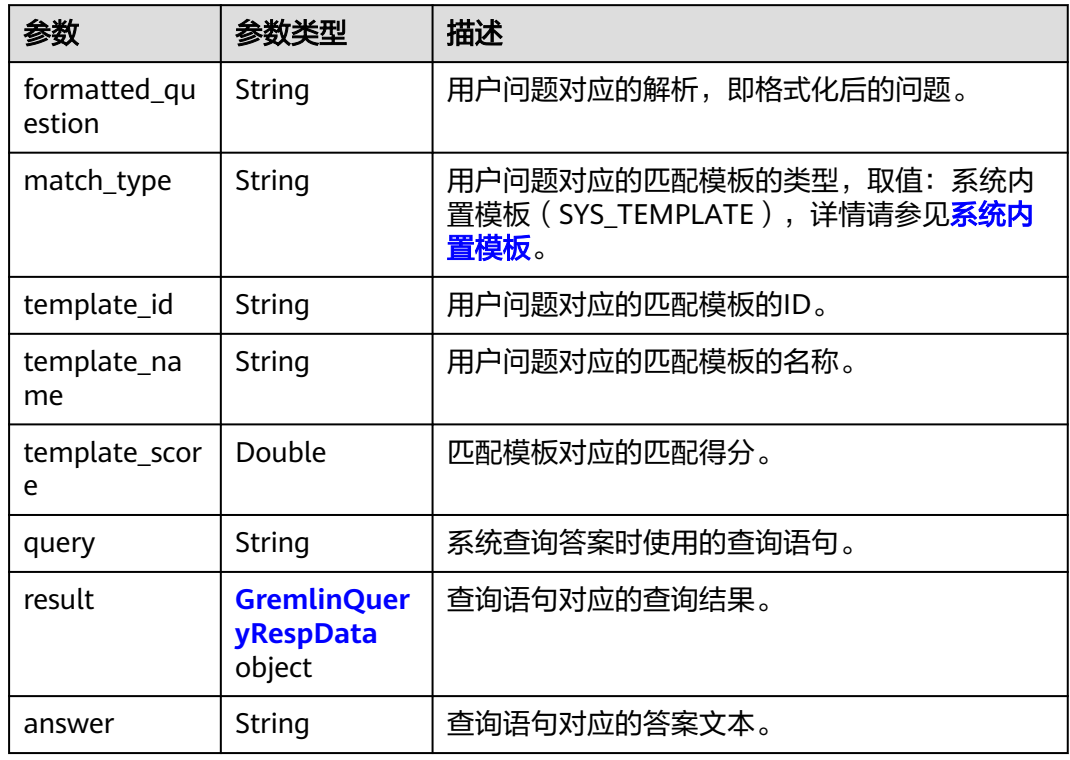

#### 表 **4-31** GremlinQueryRespData

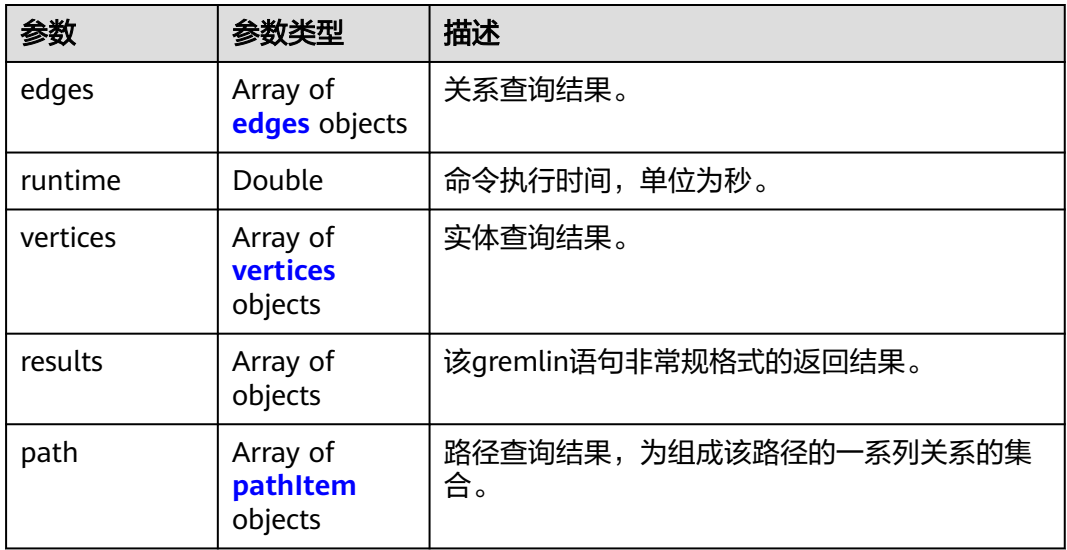

#### <span id="page-29-0"></span>表 **4-32** edges

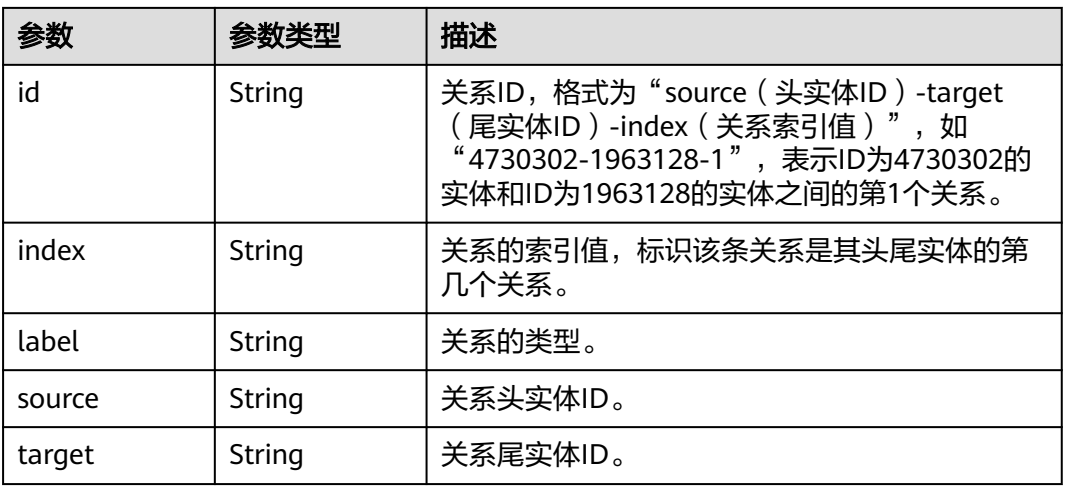

#### 表 **4-33** vertices

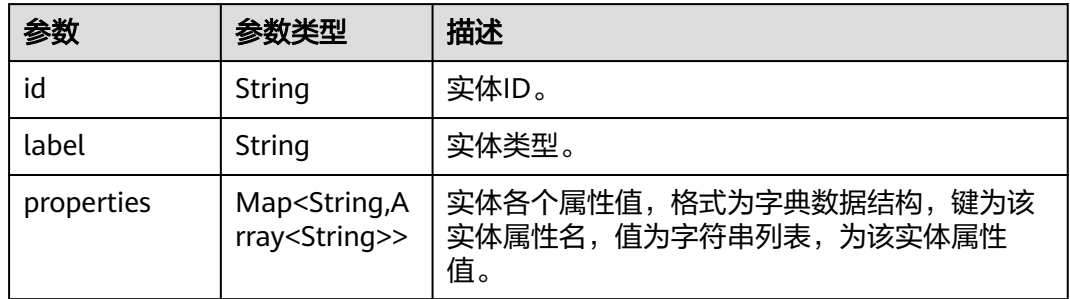

#### 表 **4-34** pathItem

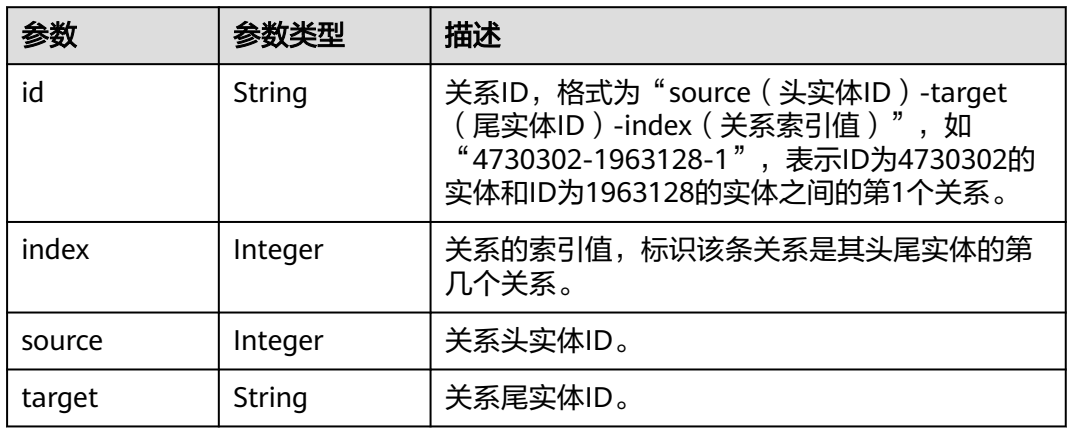

#### 请求示例

#### 进行KBQA会话,询问小明的身高

https://nlp-ext.cn-north-4.myhuaweicloud.com/v1/1604d8170cd84440a81281e5a3a04f8b/kg/kg-instances/ 6cdcea01-bac0-48f6-acb5-9385ea3e24ad/apps/kbqa/converse

```
{
  "session_id" : "b22ce1e7-72e6-4846-86e5-65f66a882989",
  "query" : "小明的身高"
}
```
#### 响应示例

#### 状态码: **200**

#### OK

```
{
  "answer" : "小明的身高是175cm。",
  "session_id" : "b22ce1e7-72e6-4846-86e5-65f66a882989",
  "frame" : [ {
   "formatted_question" : "[小明]的[身高]",
 "match_type" : "SYS_TEMPLATE",
 "template_id" : "77396e46-6eec-49bb-bb84-84faa4229090",
   "template_name" : "xx实体的xx属性",
   "template_score" : 1.0,
 "query" : "g.V('6155801785020056890').valueMap('name', '身高').path()",
 "result" : {
    "vertices" : [ {
      "id" : "6155801785020056890",
      "label" : "人物"
    } ],
    "runtime" : 0.007594787999999999,
 "results" : [ {
 "name" : [ "小明" ],
     "身高" : [ "175cm" ]
    } ]
   },
   "answer" : "小明的身高是175cm。"
 } ]
}
```
#### 状态码: **400**

Bad Request

```
{
  "error_code" : "KGP.2007",
  "error_msg" : "kg not found"
}
```
#### 状态码: **403**

Forbidden

```
{
  "error_code" : "KGP.0004",
  "error_msg" : "Auth failed"
}
```
#### 状态码

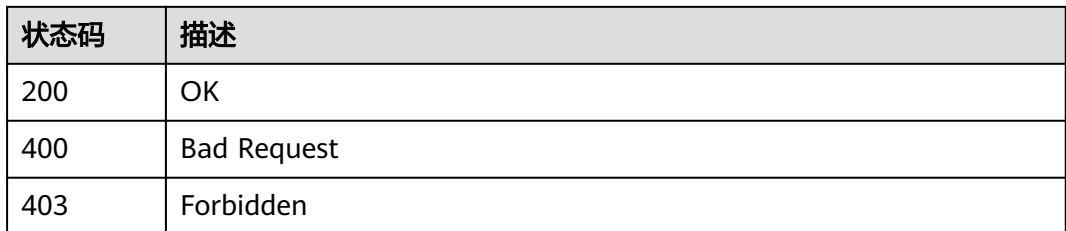

#### <span id="page-31-0"></span>错误码

请参[见错误码。](#page-43-0)

## **4.6** 实体链接

### 功能介绍

对用户文本进行分析,识别出其中的实体,并返回图谱中关联节点的信息。

**URI**

POST /v1/{project\_id}/kg/kg-instances/{kg\_id}/apps/entity-linking

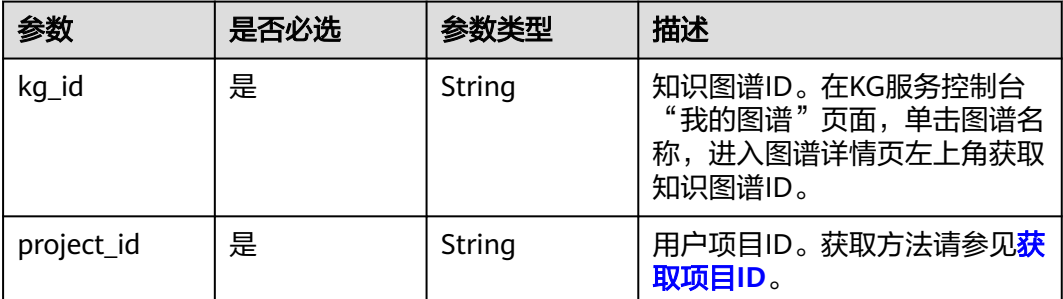

#### 表 **4-35** 路径参数

#### 请求参数

表 **4-36** 请求 Body 参数

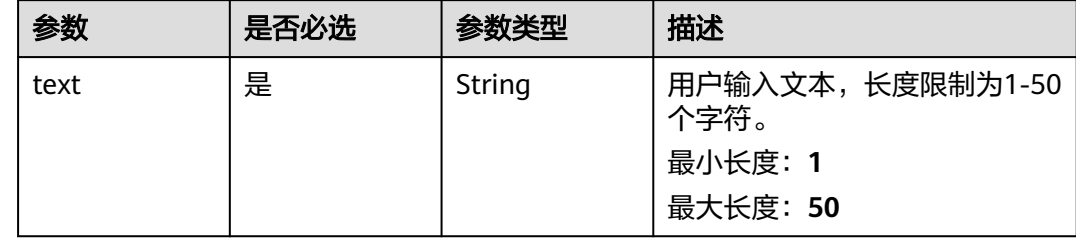

#### 响应参数

状态码: **200**

#### 表 **4-37** 响应 Body 参数

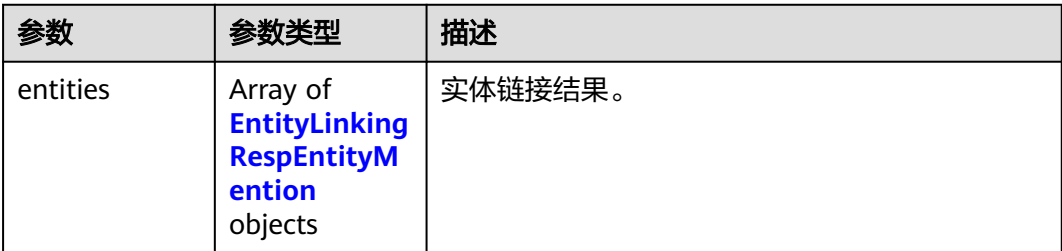

#### 表 **4-38** EntityLinkingRespEntityMention

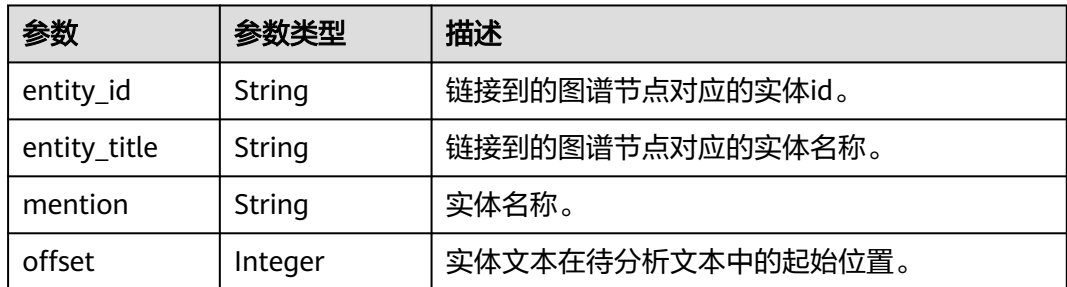

#### 请求示例

#### 分析识别文本为 "李娜唱的青藏高原真好听"的实体

https://nlp-ext.cn-north-4.myhuaweicloud.com/v1/1604d8170cd84440a81281e5a3a04f8b/kg/kg-instances/ 6cdcea01-bac0-48f6-acb5-9385ea3e24ad/apps/entity-linking

{ "text" : "李娜唱的青藏高原真好听" }

#### 响应示例

#### 状态码: **200**

**OK** 

```
{
 "entities" : [ {
 "mention" : "李娜",
   "offset" : 0,
 "entity_id" : "6939670486880563336",
 "entity_title" : "李娜(流行歌手、佛门女弟子)"
 }, {
 "mention" : "青藏高原",
   "offset" : 4,
   "entity_id" : "8654144631589645401",
   "entity_title" : "青藏高原(李娜演唱歌曲)"
 } ]
}
```
#### 状态码: **400**

Bad Request

{ "error\_code" : "KGP.2007",

<span id="page-33-0"></span> "error\_msg" : "kg not found" }

#### 状态码: **403**

Forbidden

```
{
 "error_code" : "KGP.0004",
 "error_msg" : "Auth failed"
}
```
#### 状态码

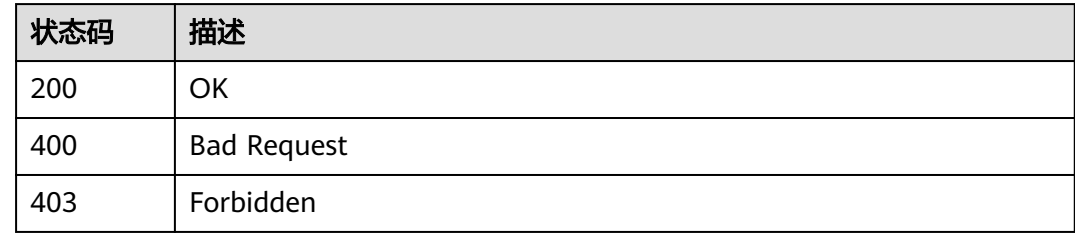

#### 错误码

请参见<mark>错误码</mark>。

## **4.7** 知识搜索

#### 功能介绍

对用户文本进行分析,对图谱中的相关知识进行搜索。

#### **URI**

POST /v1/{project\_id}/kg/kg-instances/{kg\_id}/apps/query

#### 表 **4-39** 路径参数

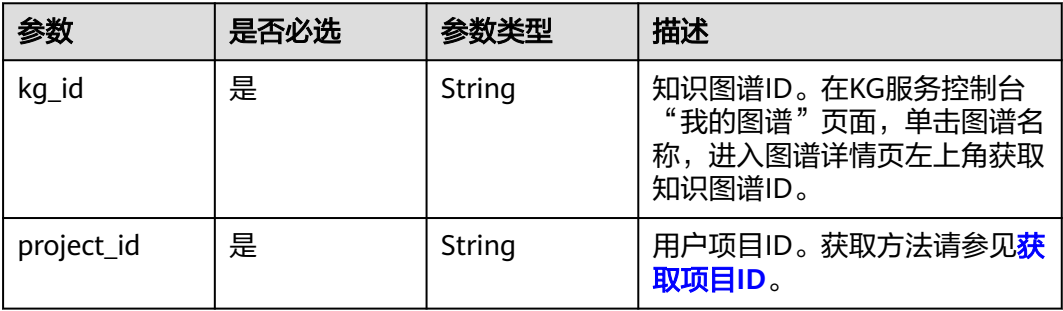

#### 表 **4-40** 请求 Body 参数

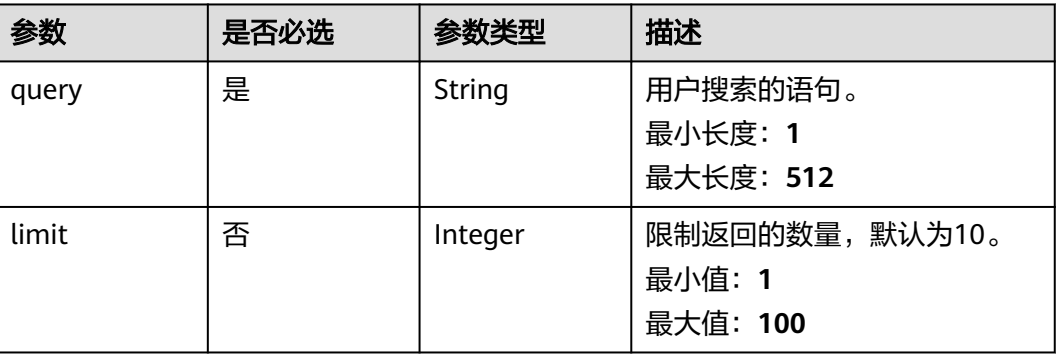

#### 响应参数

状态码: **200**

表 **4-41** 响应 Body 参数

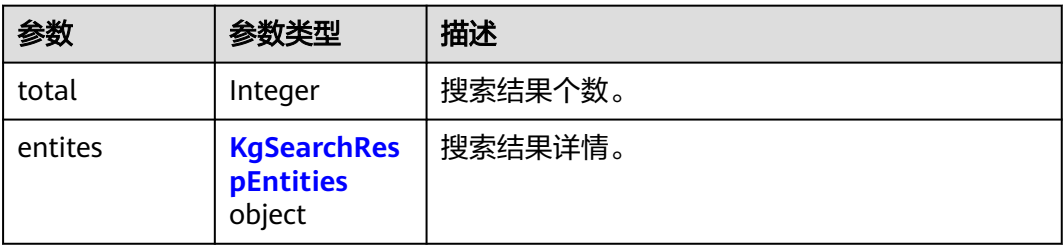

#### 表 **4-42** KgSearchRespEntities

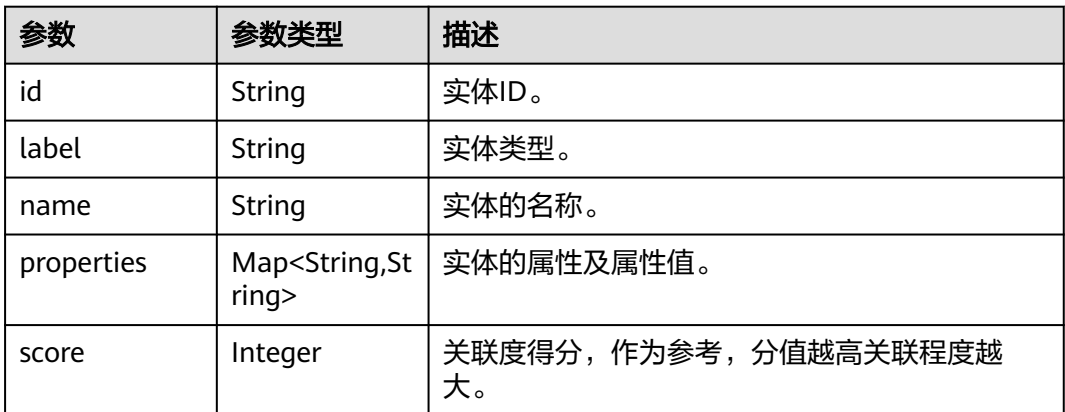

#### 状态码: **400**

#### 表 **4-43** 响应 Body 参数

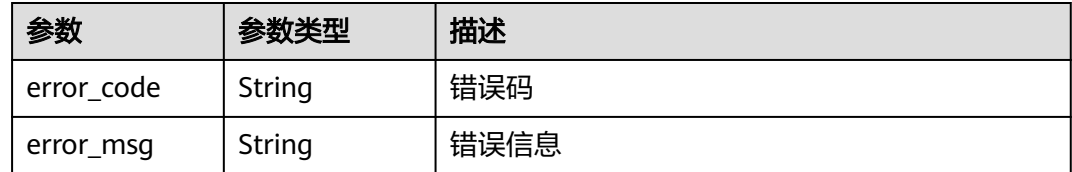

#### 状态码: **403**

#### 表 **4-44** 响应 Body 参数

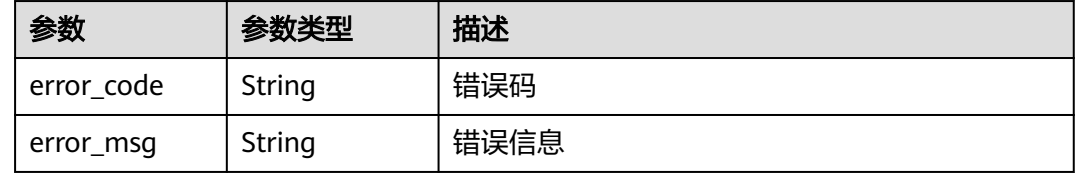

#### 状态码: **500**

表 **4-45** 响应 Body 参数

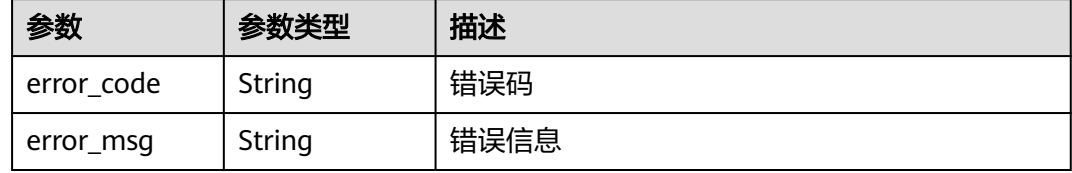

#### 请求示例

#### 搜索不止英雄的票房,返回100条结果

https://nlp-ext.cn-north-4.myhuaweicloud.com/v1/1604d8170cd84440a81281e5a3a04f8b/kg/kg-instances/ 6cdcea01-bac0-48f6-acb5-9385ea3e24ad/apps/query

```
{
 "query" : "不止英雄的票房",
 "limit" : 100
}
```
#### 响应示例

#### 状态码: **200**

**OK** 

```
{
  "total" : 2,
 "entities" : [ {
 "name" : "不止英雄",
 "score" : 1,
   "id" : "6751625866271911141",
   "label" : "电影",
   "properties" : {
```

```
 "票房" : "19.50亿"
 }
 }, {
 "name" : "乱世出英雄",
 "score" : 0.137613,
  "id" : "4861731593422907967",
  "label" : "电影",
 "properties" : {
 "上映时间" : "1965年1月4日",
 "票房" : "5.40亿"
  }
 } ]
}
```
#### 状态码: **400**

Bad Request

```
{
 "error_code" : "KGP.2001",
 "error_msg" : "Kg not found"
}
```
#### 状态码: **403**

Forbidden

```
{
 "error_code" : "KGP.0004",
 "error_msg" : "Auth failed"
}
```
#### 状态码: **500**

Internal Server Error

```
{
 "error_code" : "KGP.9001",
 "error_msg" : "Internal server error."
}
```
### 状态码

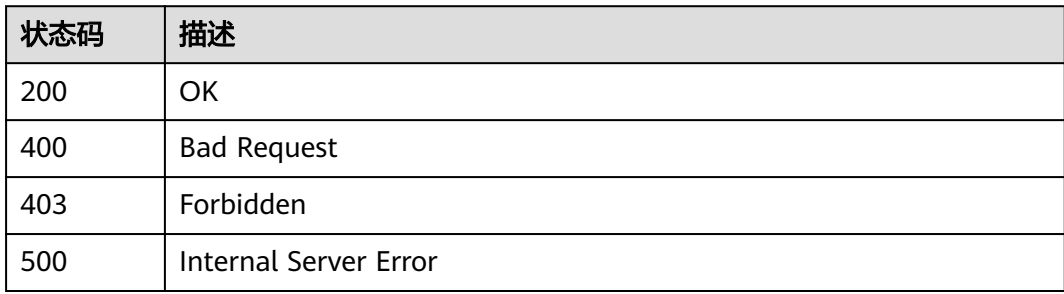

#### 错误码

请参见<mark>错误码</mark>。

## <span id="page-37-0"></span>**4.8** 知识推荐

#### 功能介绍

根据输入的实体信息或文本,推荐相关的实体。

#### **URI**

POST /v1/{project\_id}/kg/kg-instances/{kg\_id}/apps/recommendation

#### 表 **4-46** 路径参数

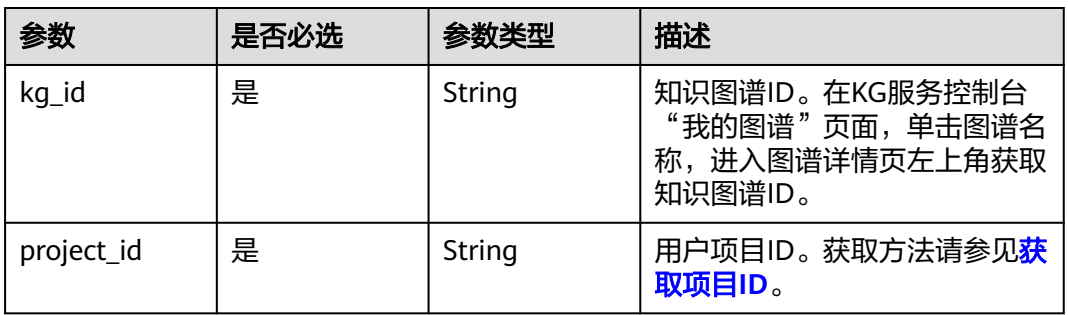

#### 请求参数

#### 表 **4-47** 请求 Body 参数

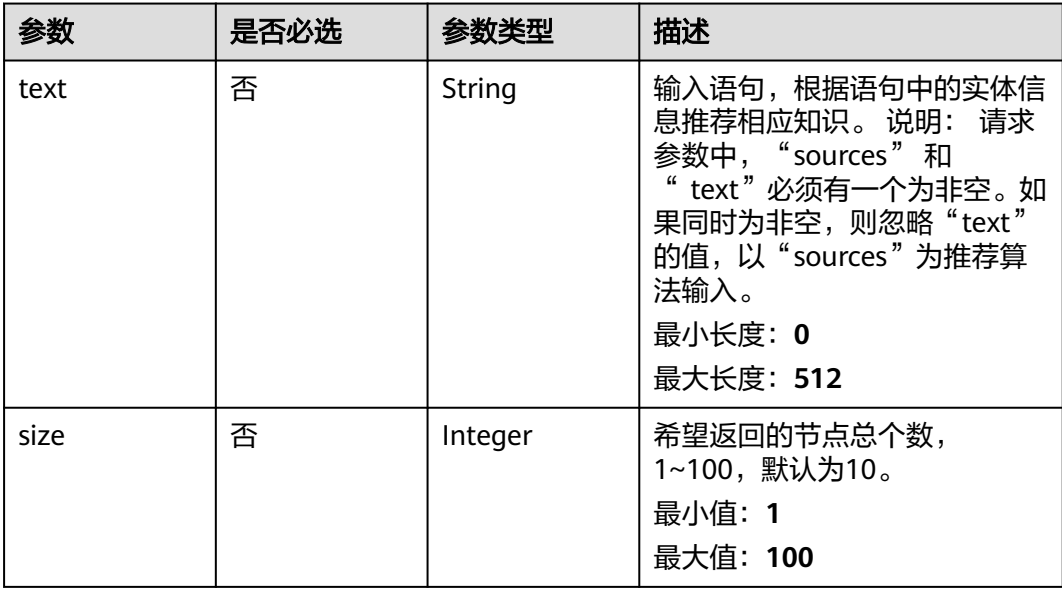

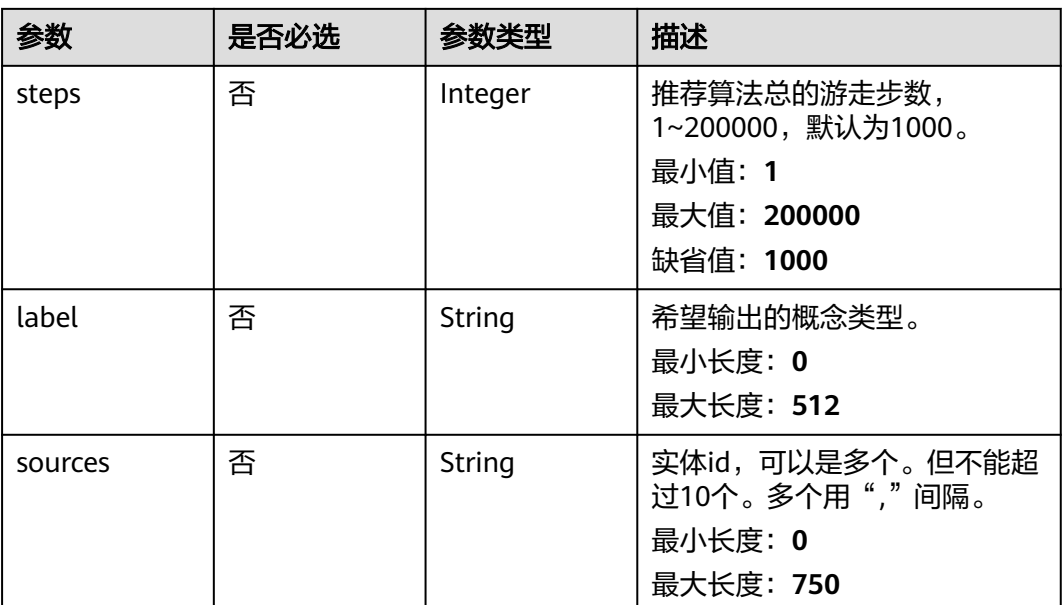

#### 响应参数

状态码: **200**

表 **4-48** 响应 Body 参数

| 参数       | 参数类型                                          | 描述      |
|----------|-----------------------------------------------|---------|
| total    | Integer                                       | 推荐结果个数。 |
| entities | <b>KgRecomme</b><br>ndRespEntiti<br>es object | 推荐结果详情。 |

表 **4-49** KgRecommendRespEntities

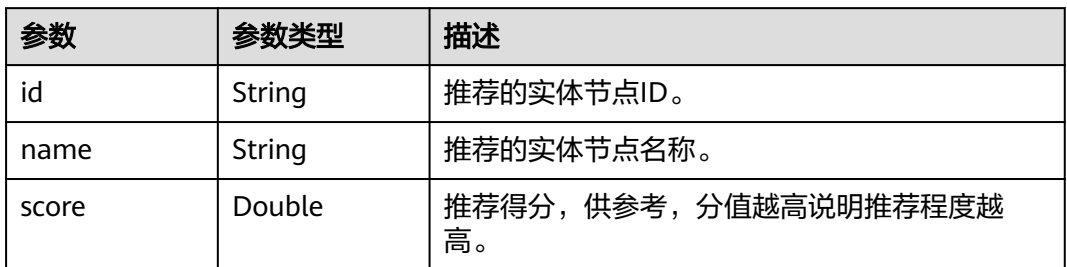

状态码: **400**

#### 表 **4-50** 响应 Body 参数

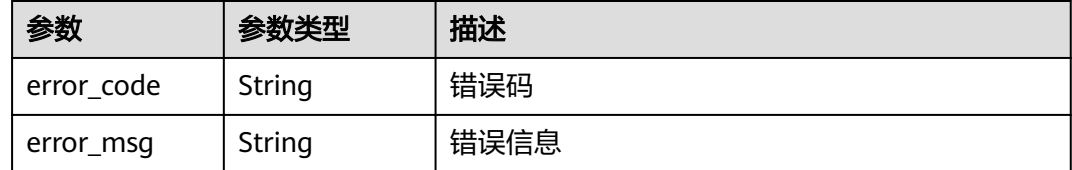

#### 状态码: **403**

#### 表 **4-51** 响应 Body 参数

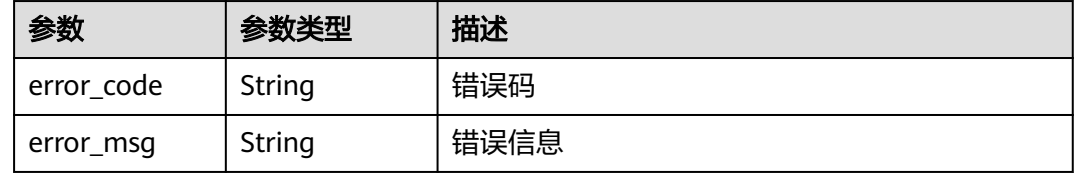

#### 状态码: **500**

表 **4-52** 响应 Body 参数

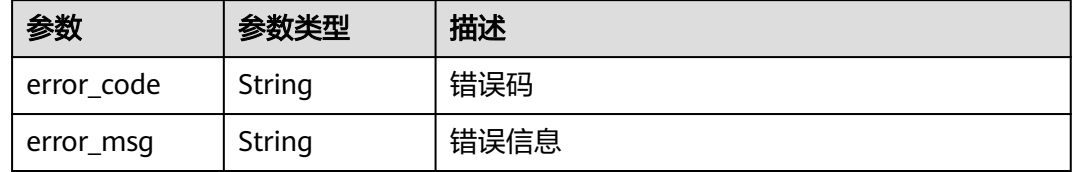

#### 请求示例

根据不止英雄的主演卜发推荐一部电影,推荐算法总的游走步数为200000

https://nlp-ext.cn-north-4.myhuaweicloud.com/v1/1604d8170cd84440a81281e5a3a04f8b/kg/kg-instances/ 6cdcea01-bac0-48f6-acb5-9385ea3e24ad/apps/recommand

```
{
  "text" : "不止英雄的主演卜发",
 "size" : 1,
 "steps" : 200000,
 "label" : "电影"
}
```
#### 响应示例

#### 状态码: **200**

**OK** 

```
{
 "total" : 1,
 "entities" : [ {
   "id" : "9171851267583370758",
 "name" : "忆青春",
 "score" : 42514.35090209614
```
#### } ] }

#### 状态码: **400**

#### Bad Request

```
{
 "error_code" : "KGP.2001",
 "error_msg" : "Kg not found"
}
```
#### 状态码: **403**

#### Forbidden

```
{
 "error_code" : "KGP.0004",
 "error_msg" : "Auth failed"
}
```
#### 状态码: **500**

Internal Server Error

```
{
 "error_code" : "KGP.9001",
 "error_msg" : "Internal server error."
}
```
#### 状态码

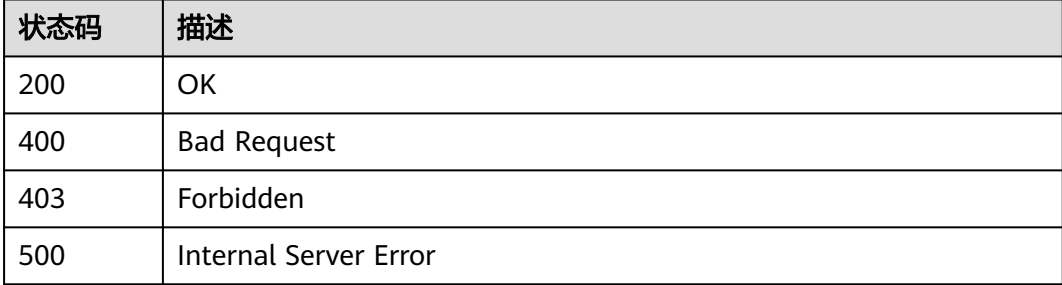

#### 错误码

请参[见错误码。](#page-43-0)

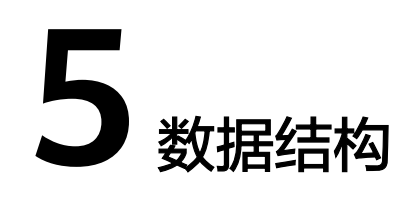

## <span id="page-41-0"></span>**5.1** 公共响应参数

#### 表 **5-1** 公共响应消息头

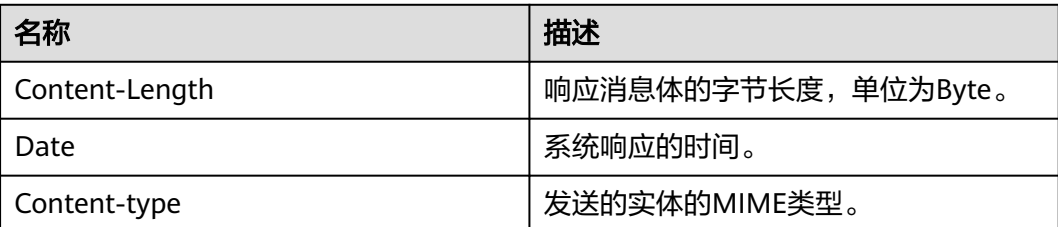

## **5.2** 公共请求参数

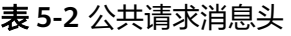

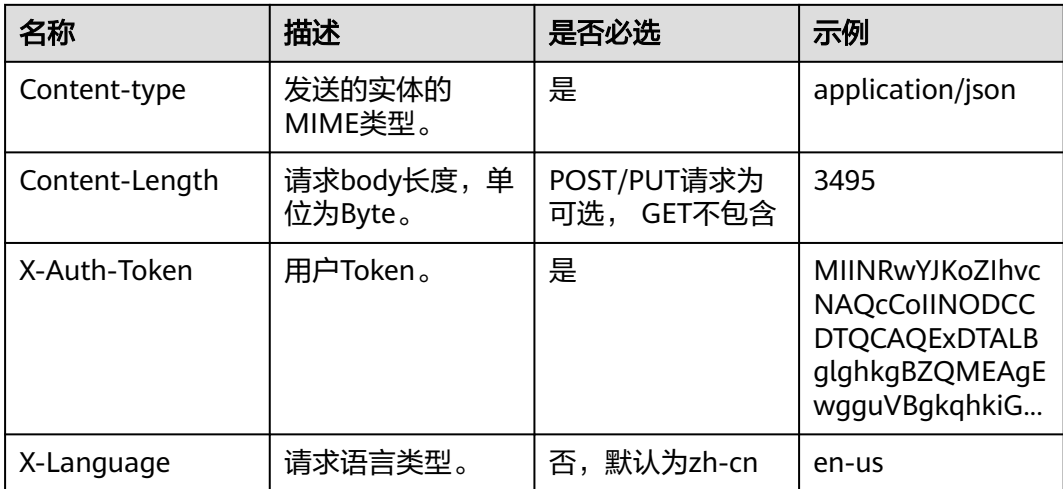

#### 说明

其它header属性,请遵照https协议。

# **6** 附录

## <span id="page-43-0"></span>**6.1** 状态码

#### 正常状态码

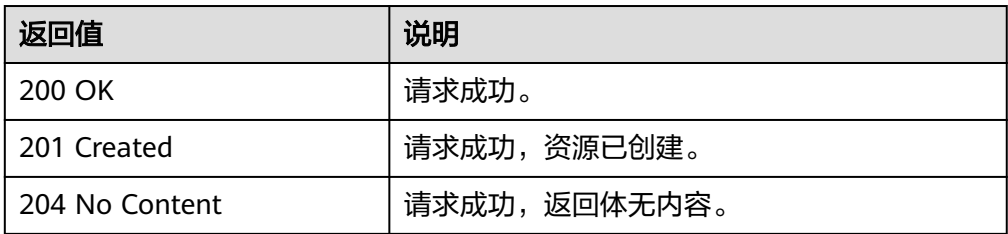

#### 异常状态码

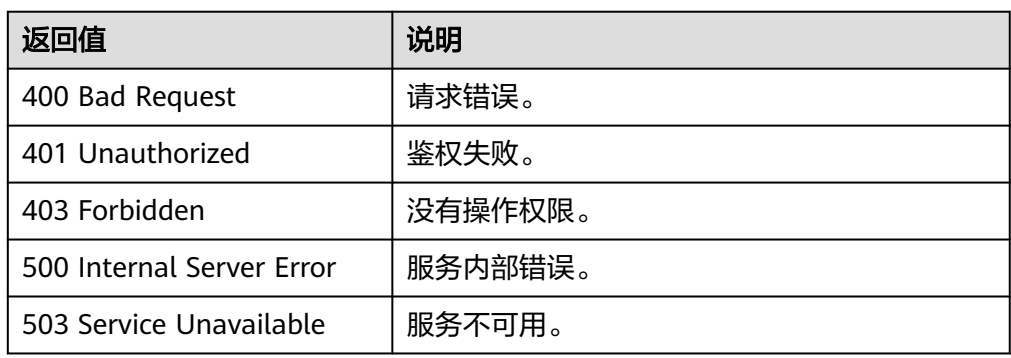

## **6.2** 错误码

当您调用API时,如果遇到"APIGW"开头的错误码,请参见**API**[网关错误码](https://support.huaweicloud.com/devg-apisign/api-sign-errorcode.html)进行处 理。

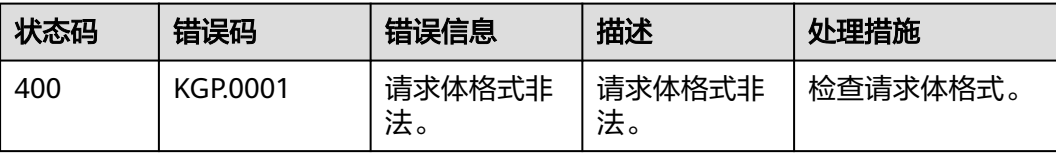

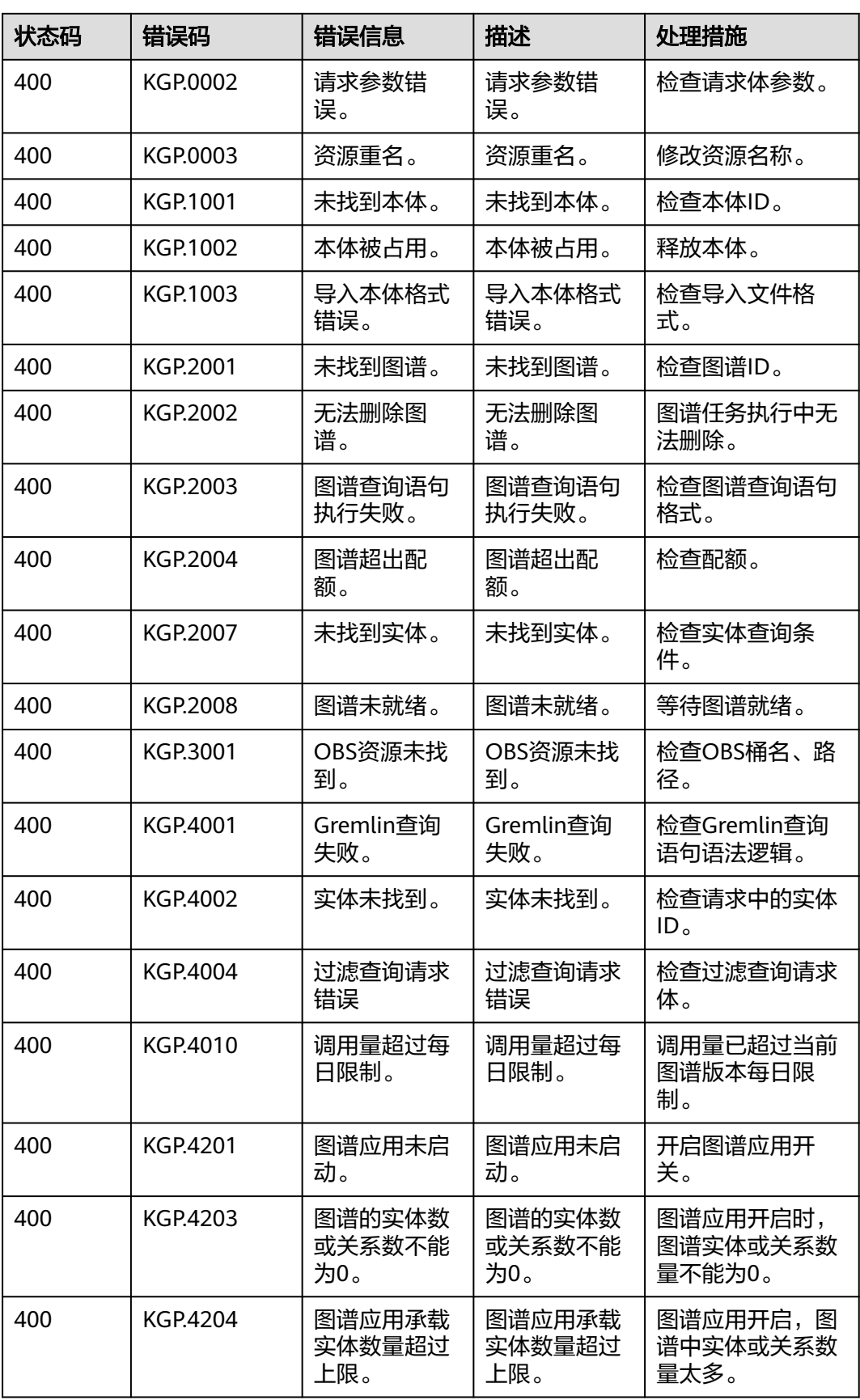

<span id="page-45-0"></span>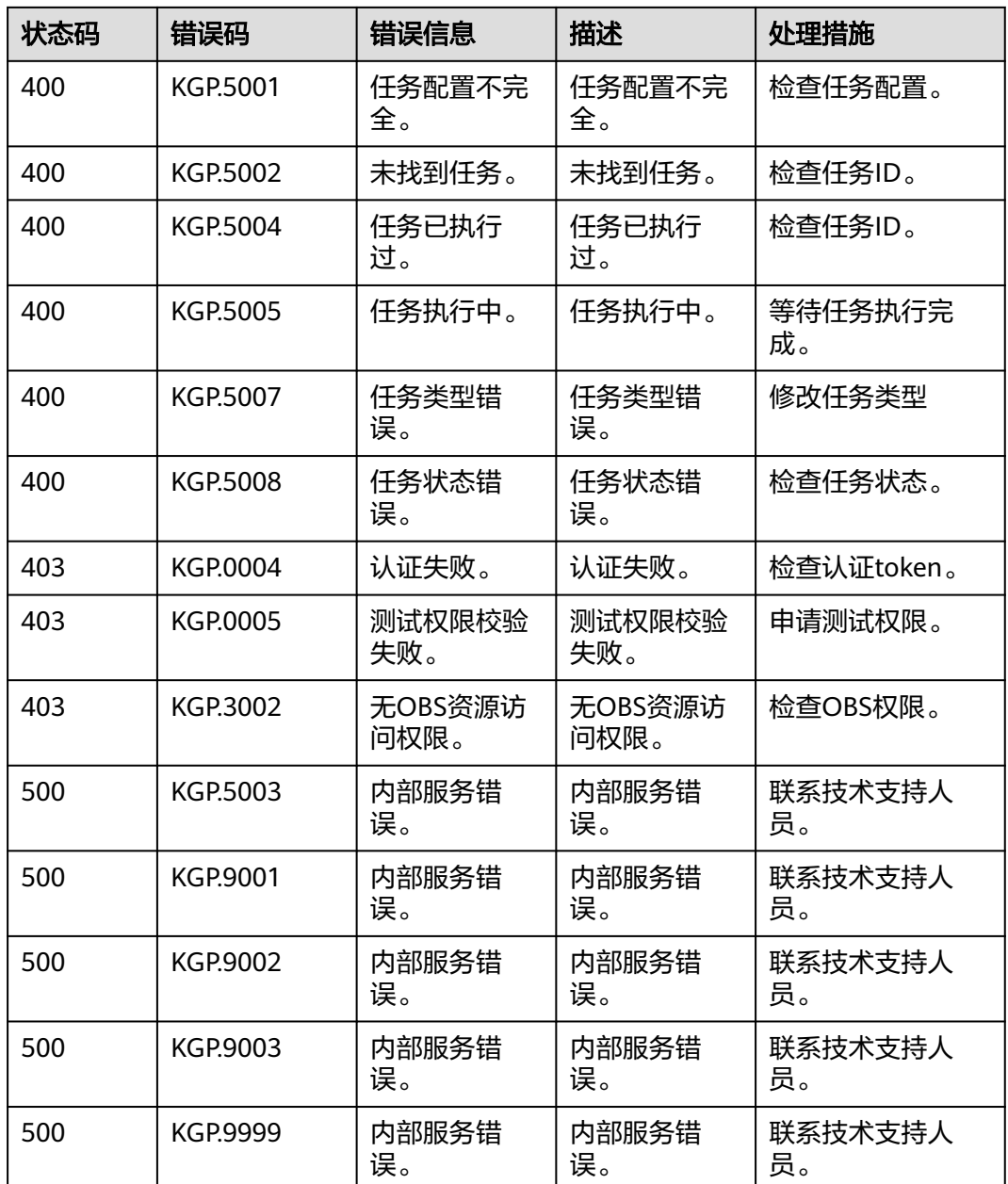

## **6.3** 获取项目 **ID**

### 从控制台获取项目 **ID**

在调用接口的时候,部分URI中需要填入项目编号,所以需要先在管理控制台上获取到 项目编号。

项目编号获取步骤如下:

- 1. 注册并登录管理控制台。
- 2. 单击用户名,在下拉列表中选择"我的凭证"。 在"我的凭证"页面的项目列表中查看项目ID。

#### <span id="page-46-0"></span>图 **6-1** 查看项目 ID

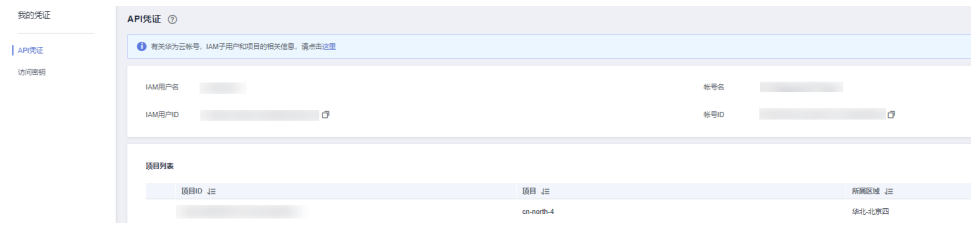

多项目时,展开"所属区域", 从"项目ID"列获取子项目ID。

#### 调用 **API** 获取项目 **ID**

项目ID还用通过调[用查询指定条件下的项目信息](https://support.huaweicloud.com/api-iam/iam_06_0001.html)API获取。

获取项目ID的接口为"GET https://{Endpoint}/v3/projects", 其中{Endpoint}为IAM 的终端节点,可以从<mark>地区和终端节点</mark>获取。接口的认证鉴权请参见<mark>认证鉴权</mark>。

响应示例如下,知识图谱服务部署的区域为"cn-north-4",响应消息体中查找 "name"为"cn-north-4",其中projects下的"id"即为项目ID。

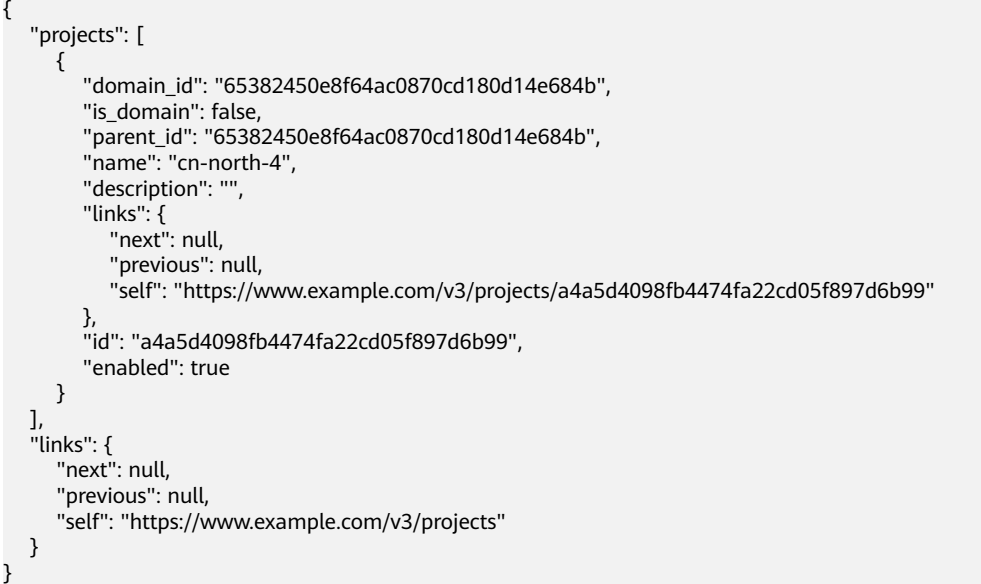

## **6.4** 获取账号 **ID**

在调用接口的时候,部分URL中需要填入账号ID(domain-id),所以需要先在管理控 制台上获取到账号ID。账号ID获取步骤如下:

- 1. 注册并登录管理控制台。
- 2. 单击用户名,在下拉列表中单击"我的凭证"。 在"我的凭证"页面的项目列表中查看账号ID。

#### <span id="page-47-0"></span>图 **6-2** 获取账号 ID

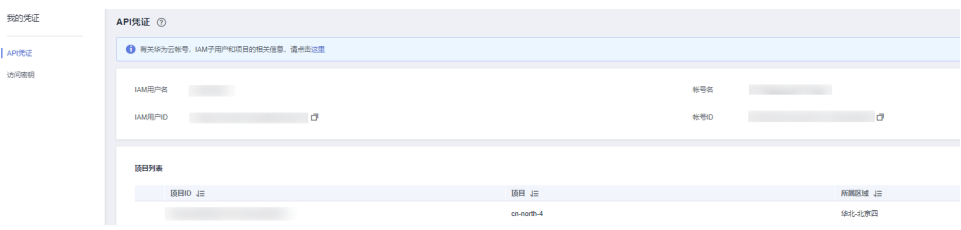

## **6.5** 系统内置模板

当用户问题对应的匹配模板的类型为系统内置模板 (SYS\_TEMPLATE)时,可参考系 统内置模板列表。

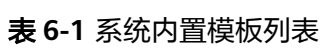

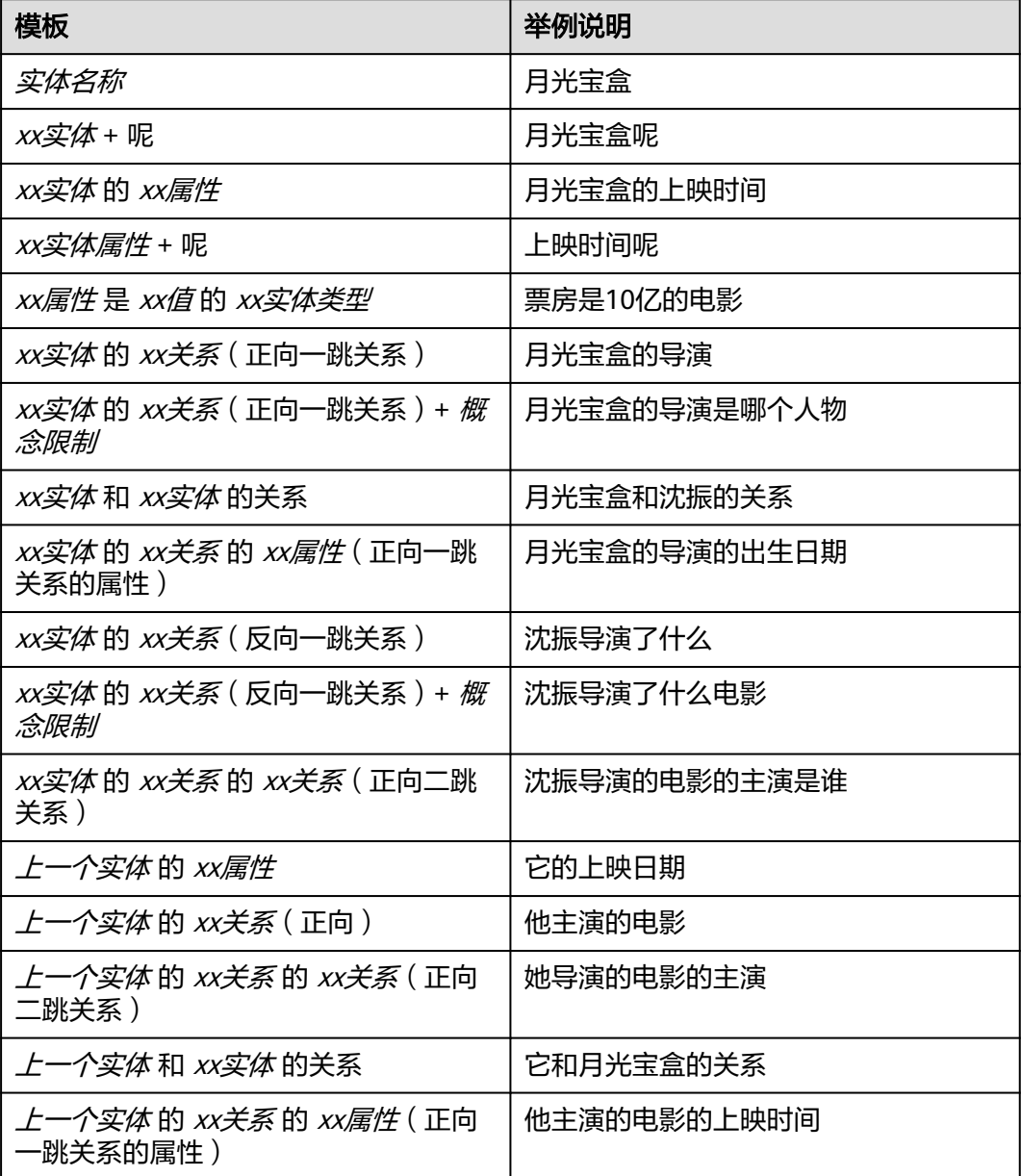

# **7** 修订记录

<span id="page-48-0"></span>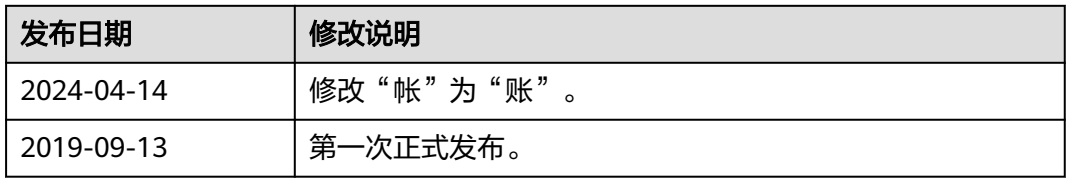